# 7017, 7018, 7013,7013D

User Manual

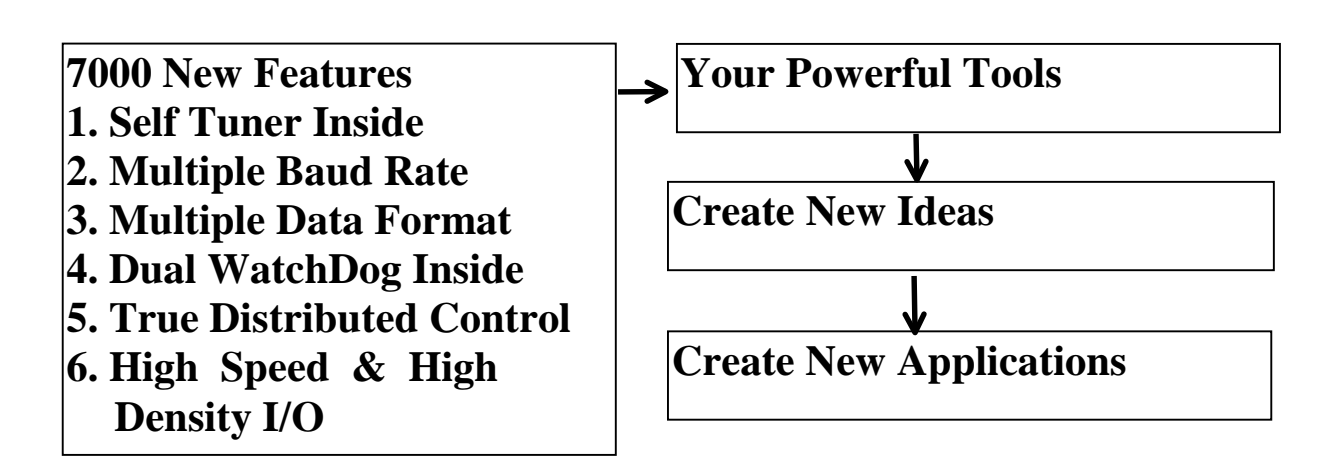

#### **Warranty**

All products manufactured by ICP DAS are warranted against defective materials for a period of one year from the date of delivery to the original purchaser.

#### **Warning**

ICP DAS assume no liability for damages consequent to the use of this product. ICP DAS reserves the right to change this manual at any time without notice. The information furnished by ICP DAS is believed to be accurate and reliable. However, no responsibility is assumed by ICP DAS for its use, nor for any infringements of patents or other rights of third parties resulting from its use.

### **Copyright**

Copyright 1997 by ICP DAS. All rights are reserved.

#### **Trademark**

The names used for identification only maybe registered trademarks of their respective companies.

**Table of Contents** 

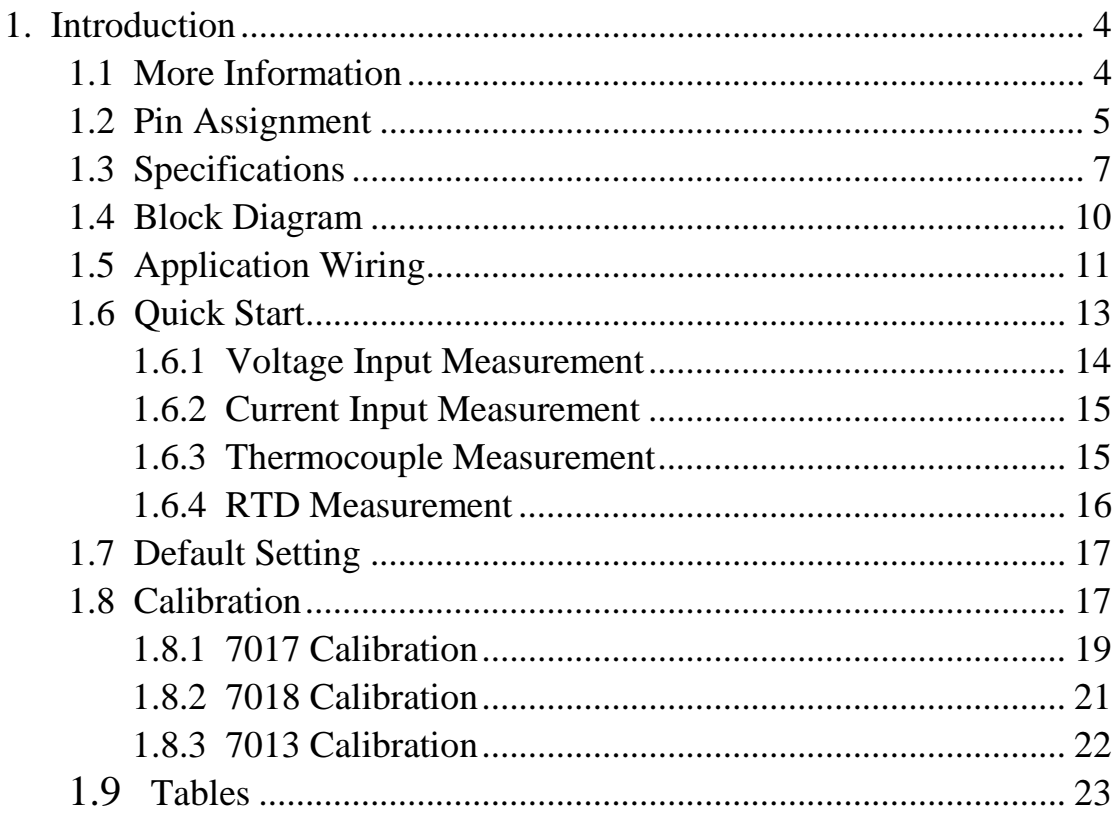

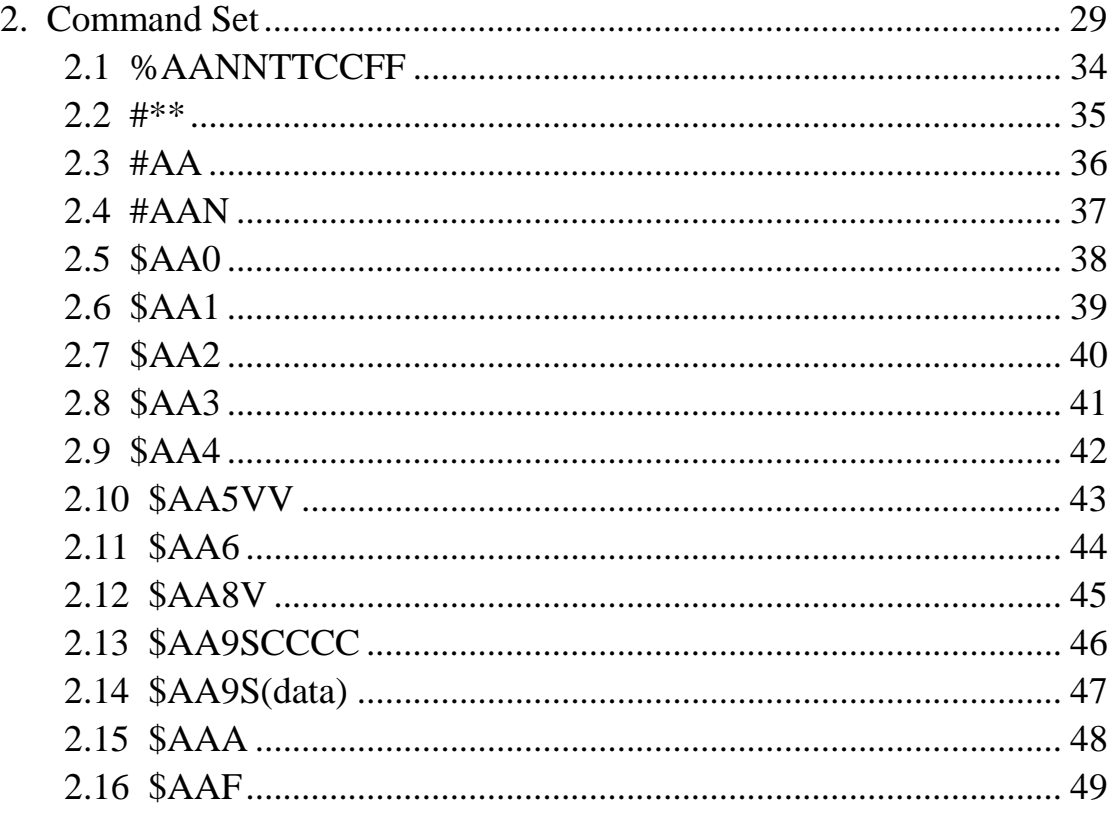

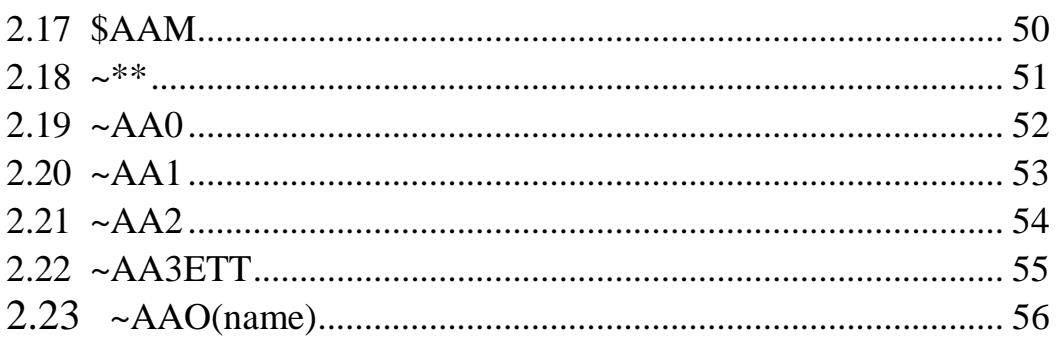

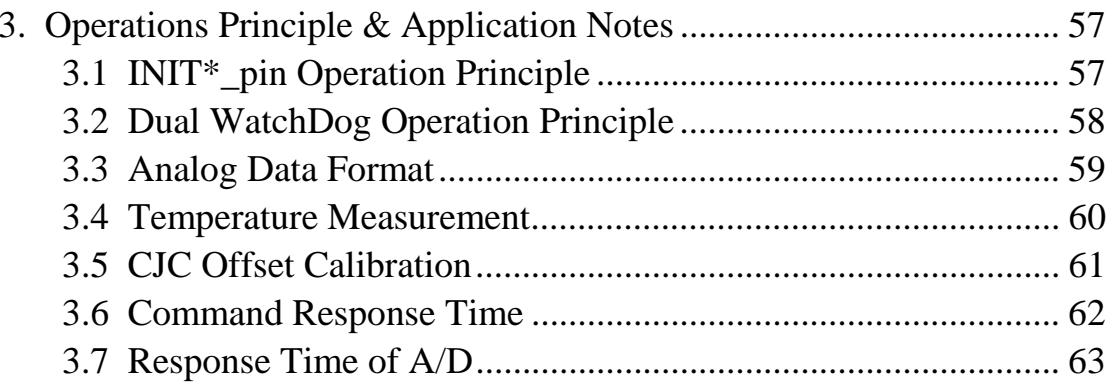

# <span id="page-3-0"></span>**1. Introduction**

7000 is a family of network data acquisition and control modules. They provide A/D, D/A, DI/O, Timer/Counter and other functions. These modules can be remote controlled by a set of commands. The common features of A/D are given as following:

- ! 24 bits sigma-delta A/D converter to provide 16 bits precision.
- ! Input range is programmable.
- Software Calibration

The 7017 is a 8 channels analog input module. The 7018 is a 8 channels thermocouple input module. The 7013 is a single channel RTD input module. The 7013D is a 7013 with 4½ digit LED display. The special features of 7017 are giving as following:

! Accept voltage or current input

The special features of 7018 are giving as following:

! Accept voltage or current input or J/K/T/E/R/S/B/N/C thermocouple

The special features of 7013 are giving as following:

- Support 2-wire, 3-wire, 4-wire RTD input connection
- ! Accept platinum, nickel RTD
- Built-in excitation current source

## **1.1 More Information**

Refer to . 7000 Bus Converter User Manual. chapter 1 for more information as following:

- **1.1 7000 Overview**
- **1.2 7000 Related Documentation**
- **1.3 7000 Common Features**
- **1.4 7000 System Network Configuration**
- **1.5 7000 Dimension**

<span id="page-4-0"></span>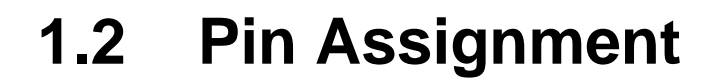

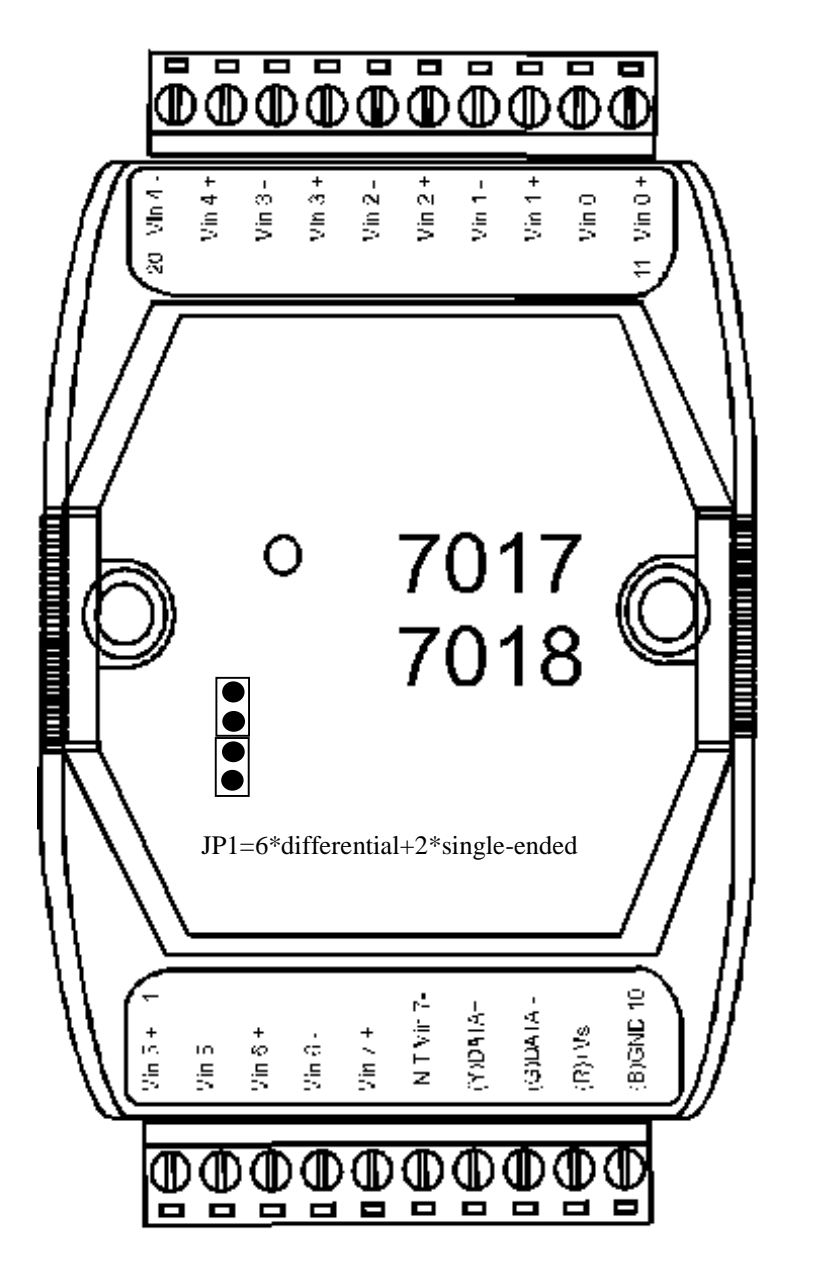

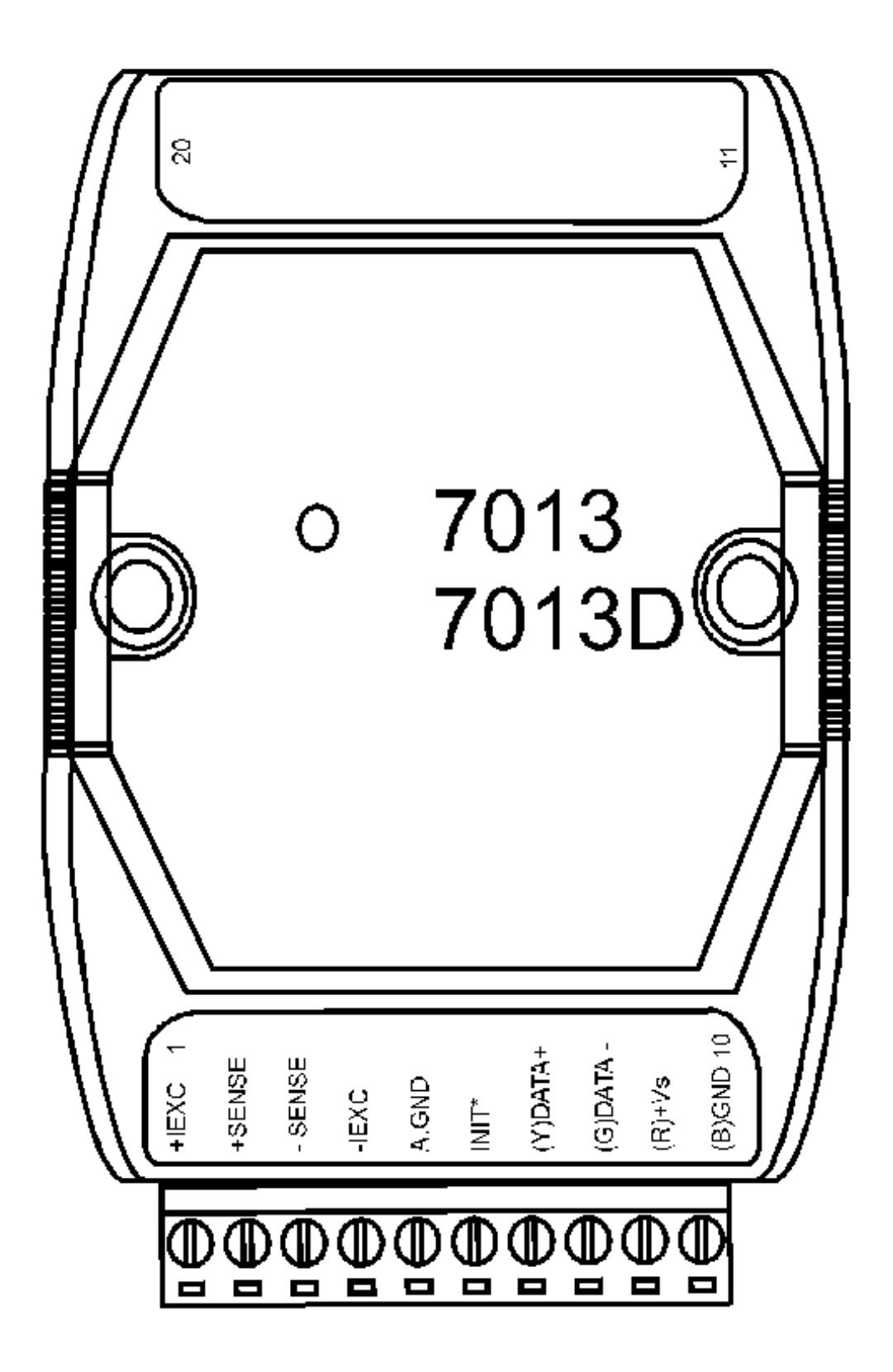

# <span id="page-6-0"></span>**1.3 Specifications**

### **7017: 8 Channel Analog Input Module**

### **Analog Input**

- Channels: 6 differential  $+ 2$  single-ended or 8 differential (selected by JP1)
- $\bullet$  Input type: mV, V, mA
- Input range:  $\pm 150$ mV,  $\pm 500$ mV,  $\pm 1V$ ,  $\pm 5V$ ,  $\pm 10V$  and ±20mA(with external resistor)
- Sample rate: 10 sample/sec(total)
- Bandwidth: 13.1 Hz
- Accuracy:  $\pm 0.1\%$  or better
- $\bullet$  Zero drift:  $\pm 0.03$ uV/°C
- Span drift:  $\pm 25$ ppm/°C
- CMR  $\omega$  50/60 Hz : 92 dB min
- Over voltage protection: ±35V

### **Power**:

• Power consumption: 2W

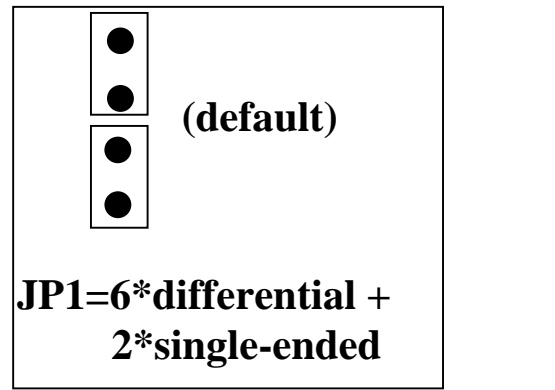

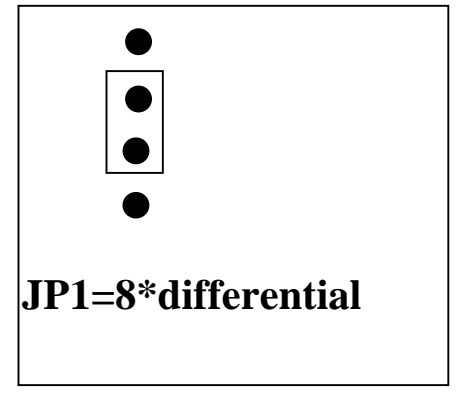

### **7018: 8-Channel Thermocouple Input Module**

### **Analog Input**

- Type: thermocouple, mV, V, or mA
- Channels: 6 differential  $+ 2$  single-ended or 8 differential(jumper select)
- Thermocouple type:

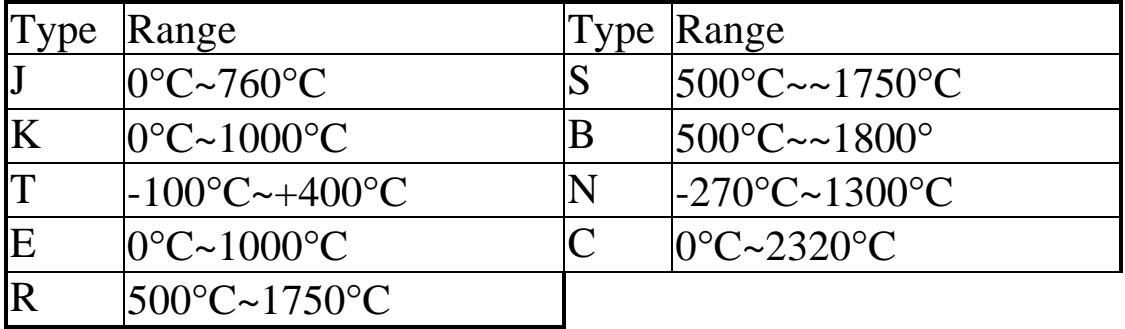

- Voltage range:  $\pm 15$ mV,  $\pm 50$ mV,  $\pm 100$ mV,  $\pm 500$ mV,  $\pm 1$ V,  $\pm 2.5$ V
- $\bullet$  Current range:  $\pm 20$ mA (with external resistor)
- Sampling rate: 10 samples/sec(total)
- Bandwidth: 13.1 Hz
- Accuracy:  $\pm 0.05\%$  or better
- $\bullet$  Zero drift:  $\pm 0.033$ ppm/°C
- CMR @  $50/60$  Hz: 150 dB
- NMR  $@50/60$  Hz: 100 dB
- $\bullet$  Span drift: 25ppm/°C
- Over voltage protection: ±35V

### **Power**

• Power consumption: 2W

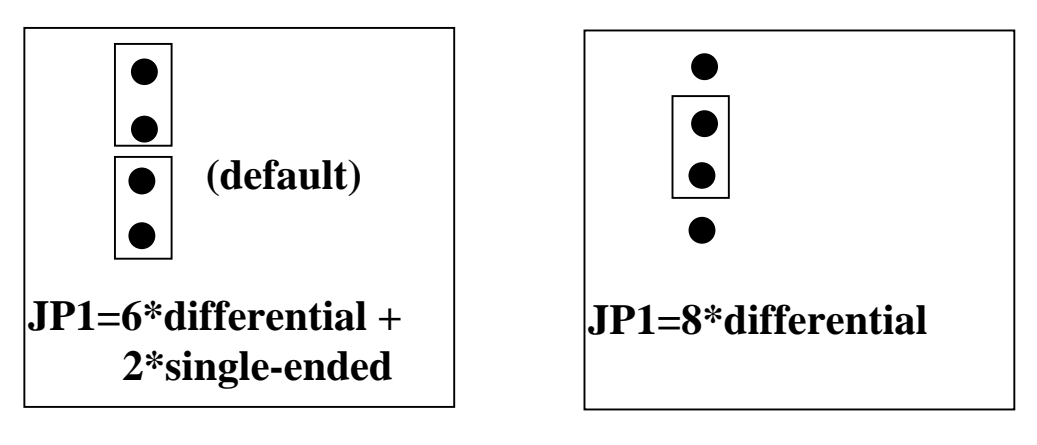

### **7013: Single Channel RTD Input Module 7013D: 7013 with display**

### **Analog Input**

- Channel: 1
- Input Type: Pt, Ni
- RTD temperature range

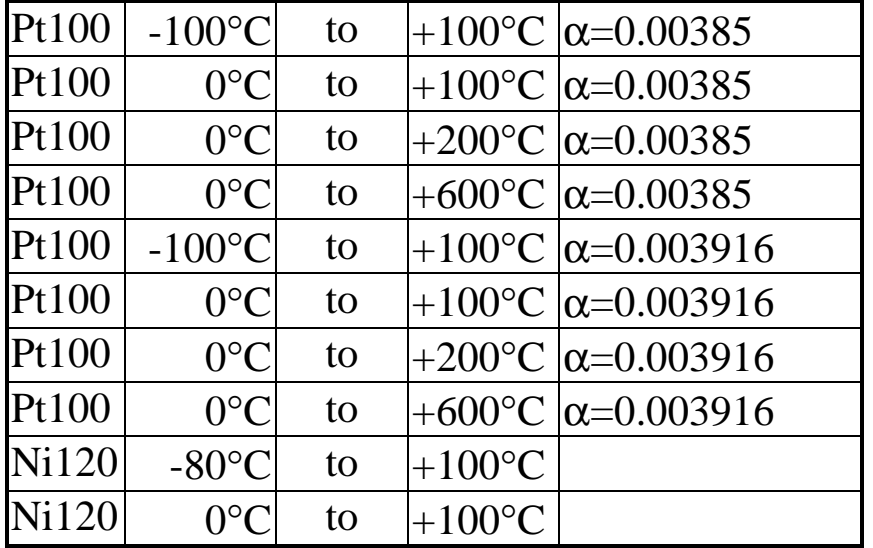

- Sampling rate : 10 samples/sec
- $\bullet$  Bandwidth : 4 Hz
- $\bullet$  Wire connection: 2/3/4 wire
- $\bullet$  Accuracy:  $\pm 0.05\%$  or better
- $\bullet$  Zero drift : $\pm 0.3$ uV/°C
- $\bullet$  CMR @ 50/60 Hz: 92 dB min
- NMR @50/60 Hz: 100 dB
- Span drift  $:=25$ ppm/°C

### **Display:**

● LED: 4½ digit(7013D)

#### Power consumption:

- $\bullet$  2W for 7013
- $\bullet$  2.2W for 7013D

<span id="page-9-0"></span>**1.4 Block Diagram**

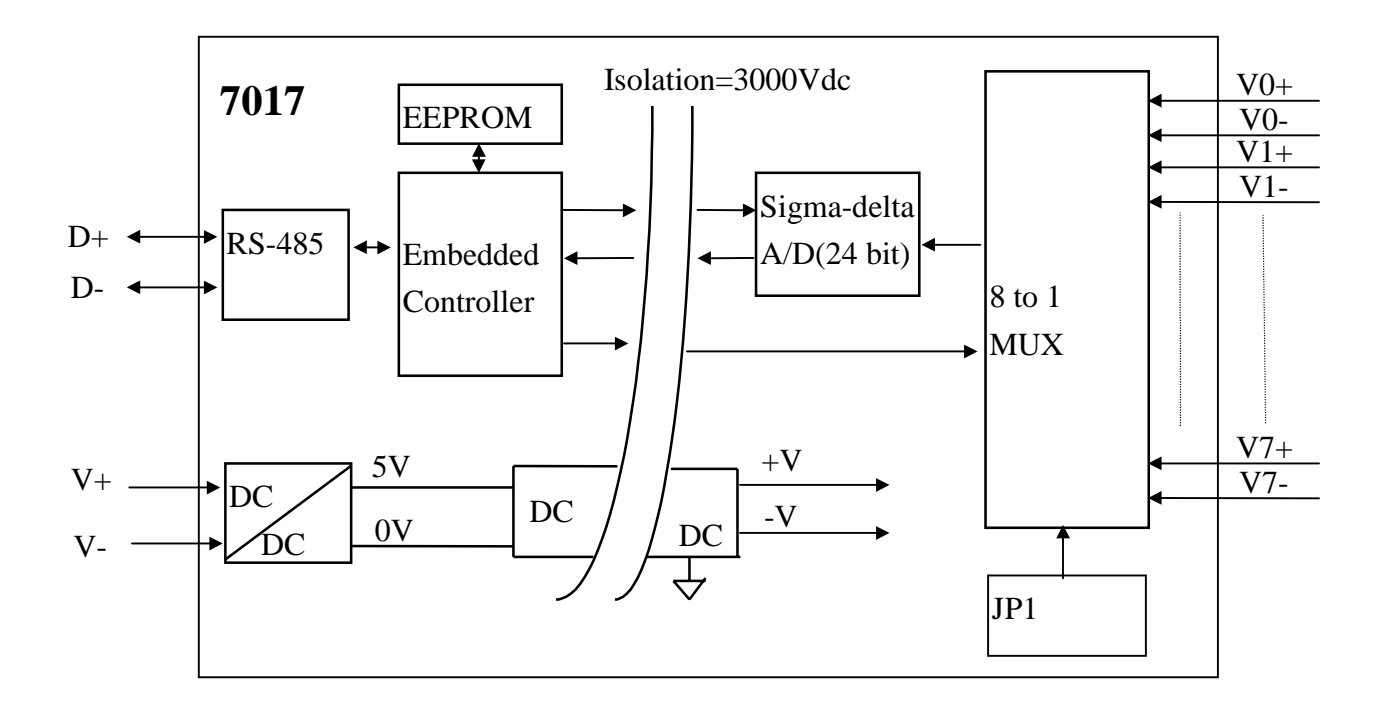

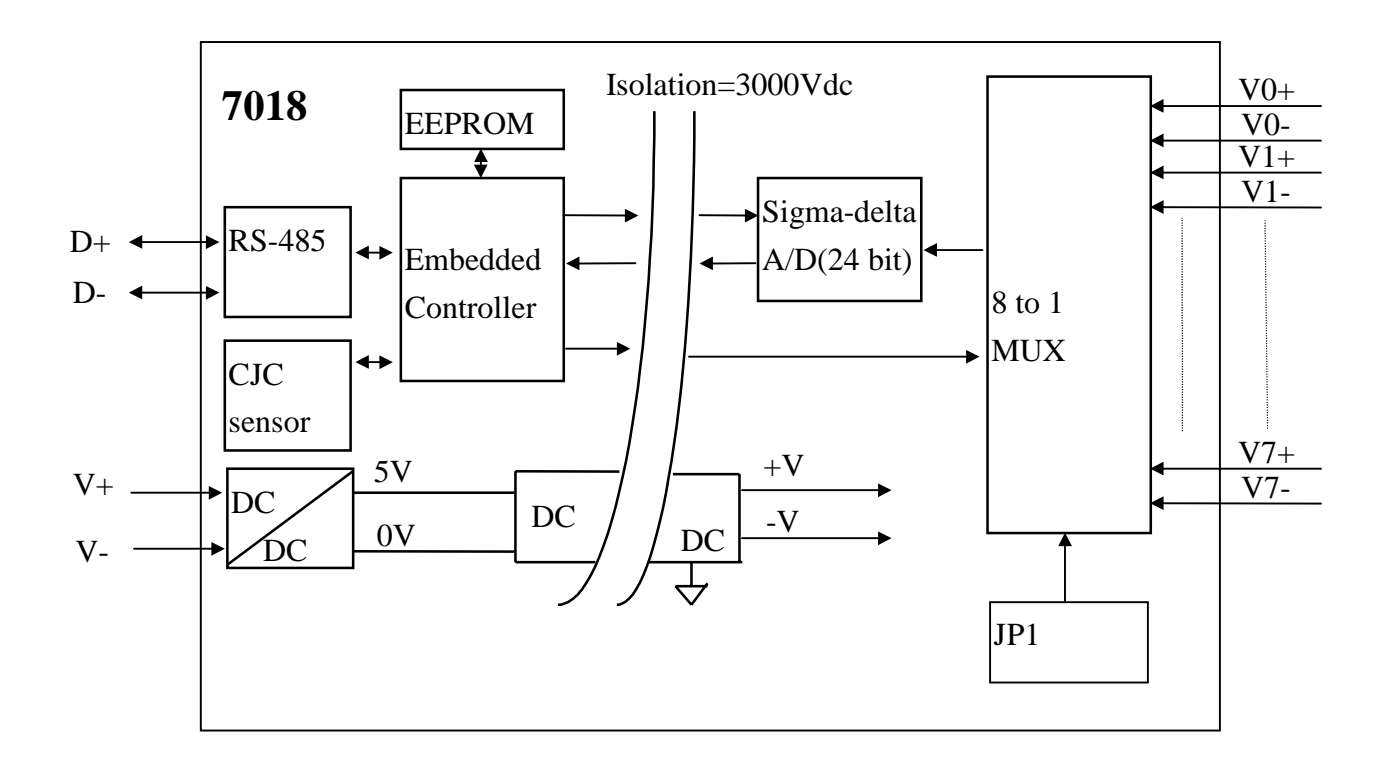

7017, 7018, 7013, 7013D User Manual -------------- 10

<span id="page-10-0"></span>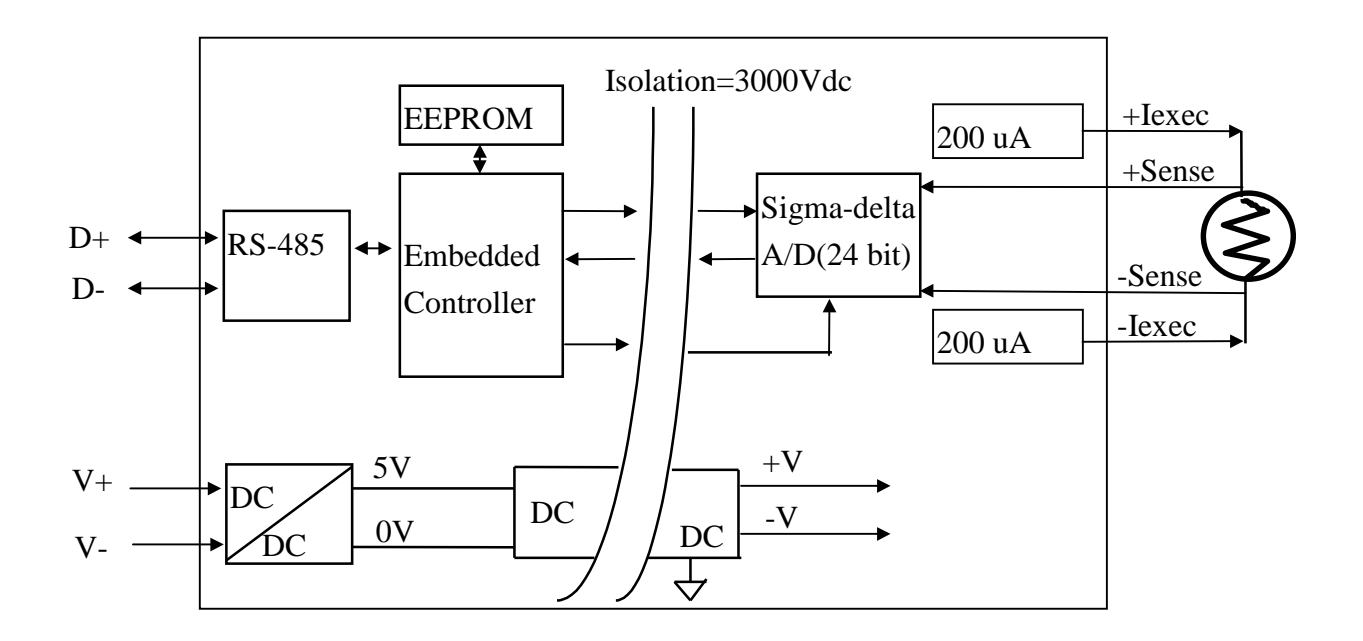

## **1.5 Application Wiring**

### **JP1 select 6\*differential + 2\*single-ended (refer to Sec. 1.3 for JP1 setting)**

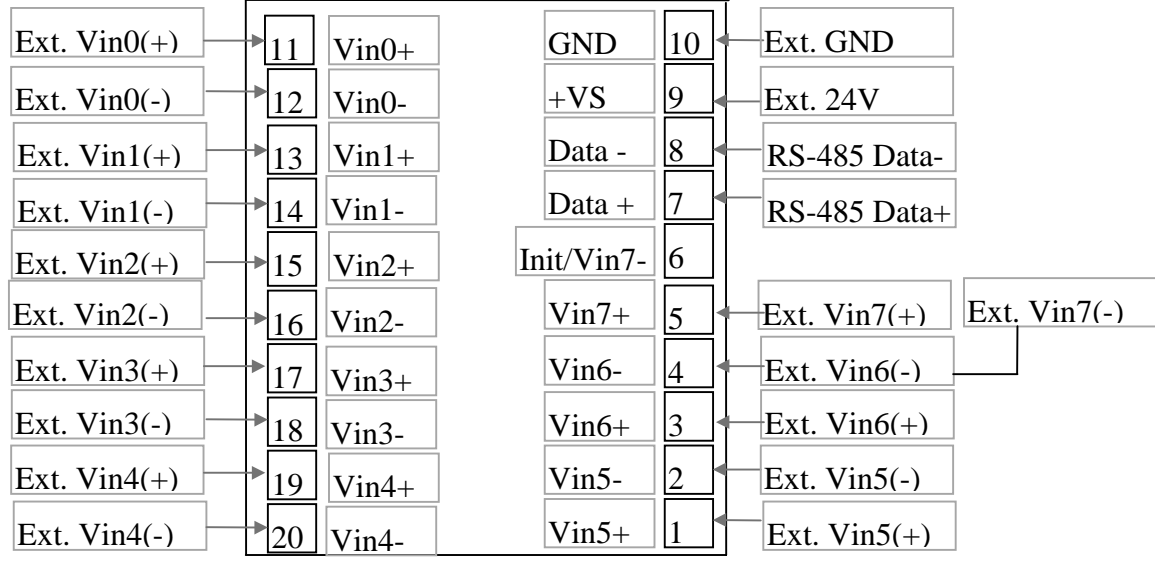

**7017 & 7018**

### **JP1 is used to select 8\*differential (refer to Sec. 1.3 for JP1 setting)**

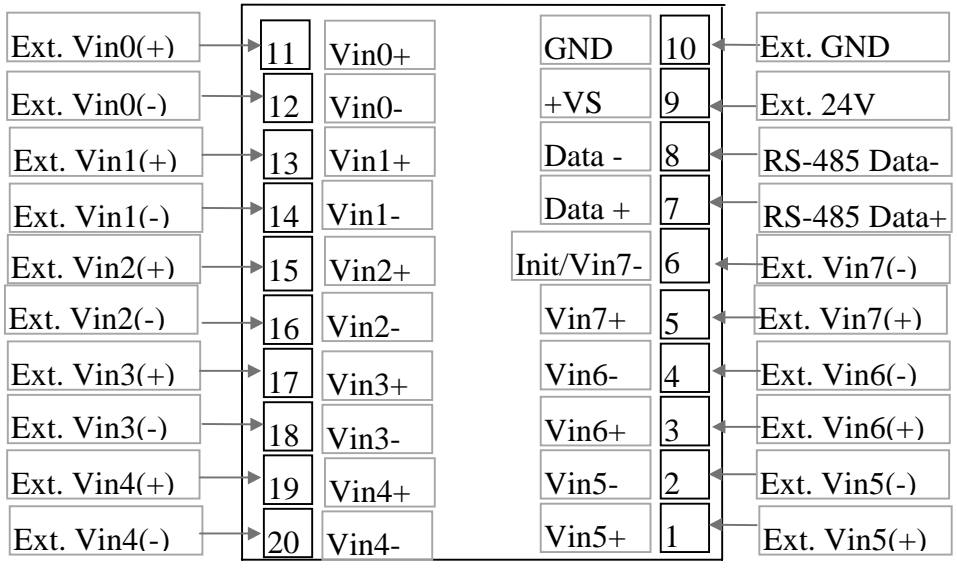

**7017 & 7018**

### **Current Measurement**

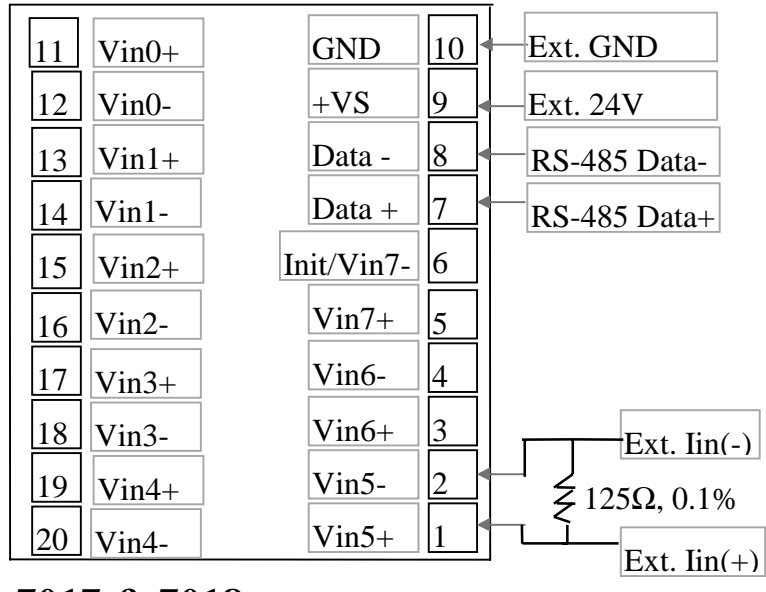

**7017 & 7018**

<span id="page-12-0"></span>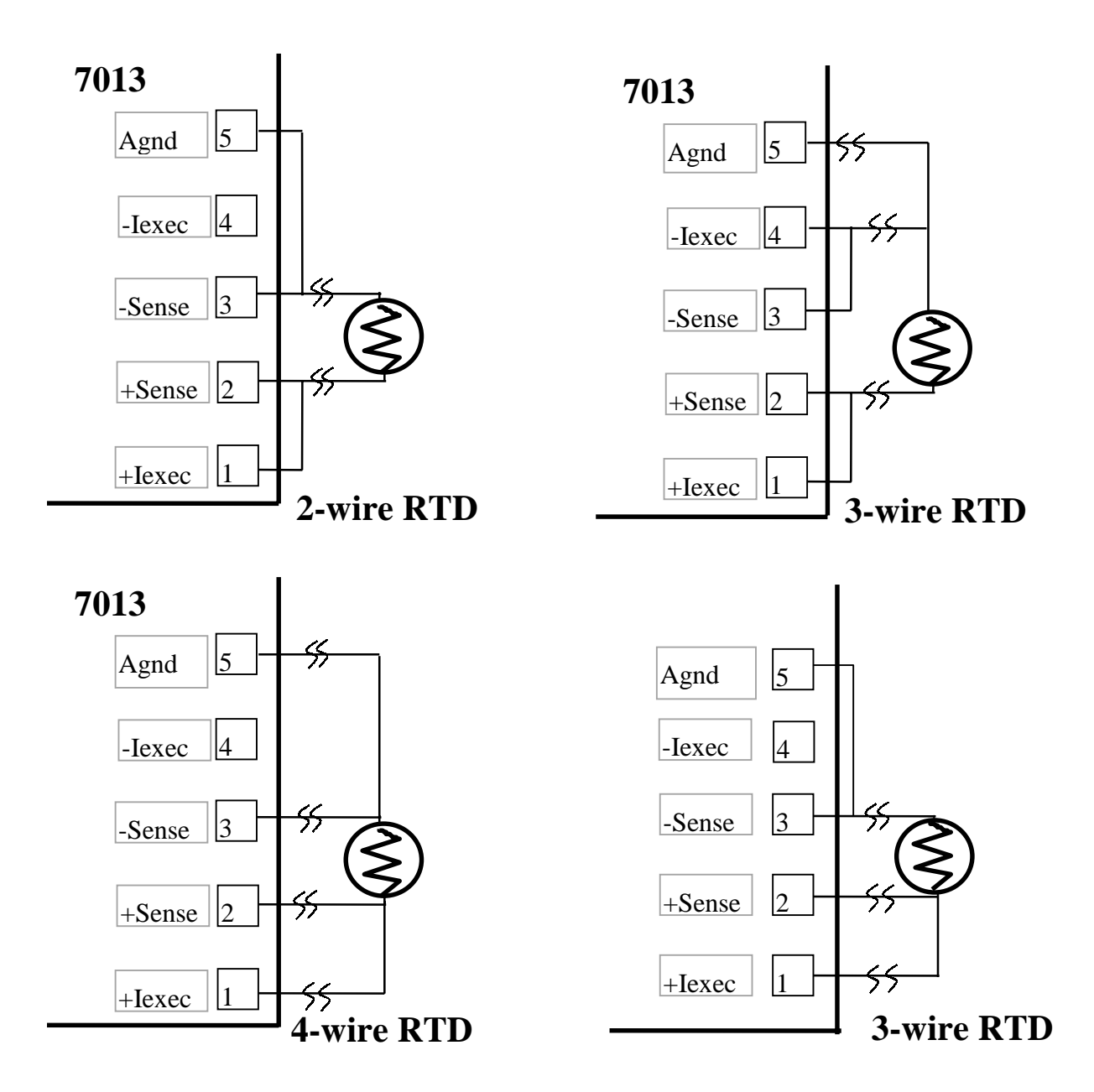

# **1.6 Quick Start**

Refer to .7000 Bus Converter User Manual. chapter-5 for the following functions:

- ! **module status unknown**(Sec. 5.1), **change address**(Sec. 5.2)
- ! **change baud rate**(Sec. 5.3), **checksum enable/disable**(Sec. 5.4)
- $\bullet$  Diagnostic program **TEST.EXE**(Refer to . NAP7000S User Manual, for details

### <span id="page-13-0"></span>**1.6.1 Voltage Input Measurement**

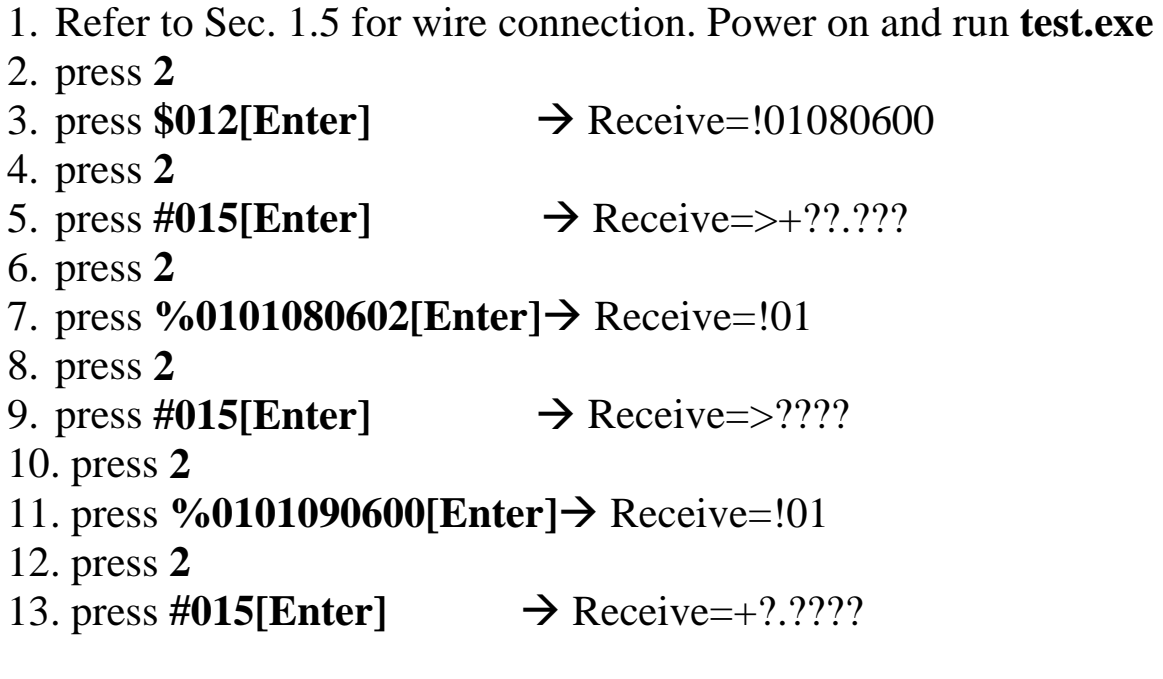

- step 3: read the status of 7017 is  $+/- 10V$ , engineering unit format
- $\bullet$  step 5: show the channel  $\lessgtr$  5 external voltage in engineering unit format
- $\bullet$  step 7: change from engineering unit format to hex format
- step 9: show the channel\_5 external voltage in hex format
- step 11: change status to  $+/-$  5V, engineering unit
- step 13: show the channel  $\overline{5}$  external voltage (+/-  $5V$  range)

### <span id="page-14-0"></span>**1.6.2 Current Input Measurement**

1. Refer to Sec. 1.5 for wire connection, power on and run **test.exe**

- 2. press **2**
- 3. press  $$012$ [Enter]  $\rightarrow$  Receive=!01080600
- 4. press **2**
- 5. press  $\%01010D0600[Enter] \rightarrow \text{Receive} = 01$
- 6. press **2**
- 7. press  $\text{\#015[Enter]} \rightarrow \text{Receive} \rightarrow +??\text{???}$
- $\bullet$  step 3 : read the status of 7017
- step 5 : change status to  $+/- 20$ mA, engineering unit format
- $\bullet$  step 7 : show the channel-5 external current in engineering unit format

### **1.6.3 Thermocouple Measurement**

- 1. Refer to Sec. 1.5 for wire connection, power on and run **test.exe** 2. press **2**
- 
- 3. press  $$012$ [Enter]  $\rightarrow$  Receive=!01050600
- 4. press **2**
- 5. press  $\%01010E0600[Enter] \rightarrow$  Receive=!01
- 6. press **2**
- 7. press  $\text{\#015}[\text{Enter}] \rightarrow \text{Receive} \rightarrow +? ? ? ? ? ?$
- $\bullet$  step 3 : read the status of 7018
- $\bullet$  step 5 : change to J-type thermocouple, engineering unit format
- $\bullet$  step 7 : show the channel-5 temperature value in engineering unit format

### <span id="page-15-0"></span>**1.6.4 RTD Measurement**

1. Refer to Sec. 1.5 for wire connection, power on and run **test.exe**

- 2. press **2**
- 3. press  $$012[Enter] \rightarrow$  Receive=!01200600 4. press **2** 5. press #01[Enter]  $\rightarrow$  Receive=>+???.?? 6. press **2** 7. press **%0101200602[Enter]→** Receive=!01 8. press **2** 9. press  $\text{\#01[Enter]} \rightarrow \text{Receive} \rightarrow ????$
- step 3 : read the status of 7013 is Platinum RTD,  $\pm 100^{\circ}$ C,  $\alpha$ =0.00385, engineering unit format
- $\bullet$  step 5 : show the temperature in engineering unit format
- $\bullet$  step 7 : change from engineering unit format to hex format
- $\bullet$  step 9 : show the temperature in hex format

# <span id="page-16-0"></span>**1.7 Default Setting**

The default setting is given as following:

- $\bullet$  address=01, baud rate=9600, checksum disable
- type= $08=\pm 10V$  input range (for 7017)
- type= $05=\pm 2.5V$  input range (for 7018)
- type=20=platinum,  $\pm 100$  ° C(for 7013)
- $\bullet$  data=1 start+8 data+1 stop(no parity)

**JP1 of 7017 & 7018 is used to select 6\*differential + 2\*ingle-ended or 8\*differential.** Refer to Sec. 1.3 for JP1 setting.

The 7017 & 7018 can be configured to **8\*differential.** Refer to Sec. 1.3 for JP1 setting.

# **1.8 Calibration**

### **Zero/Span Table for 7017 Calibration.**

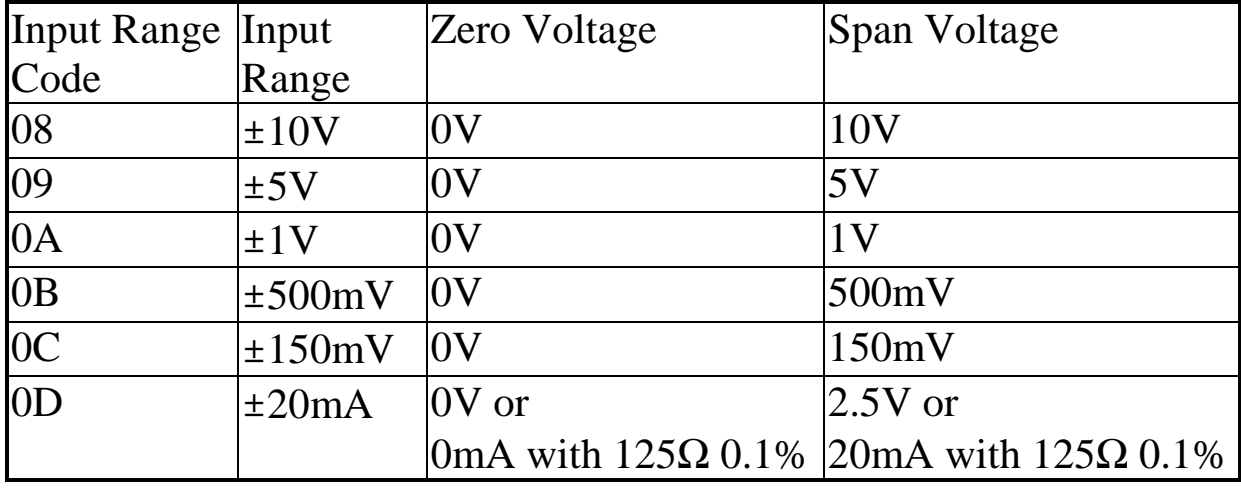

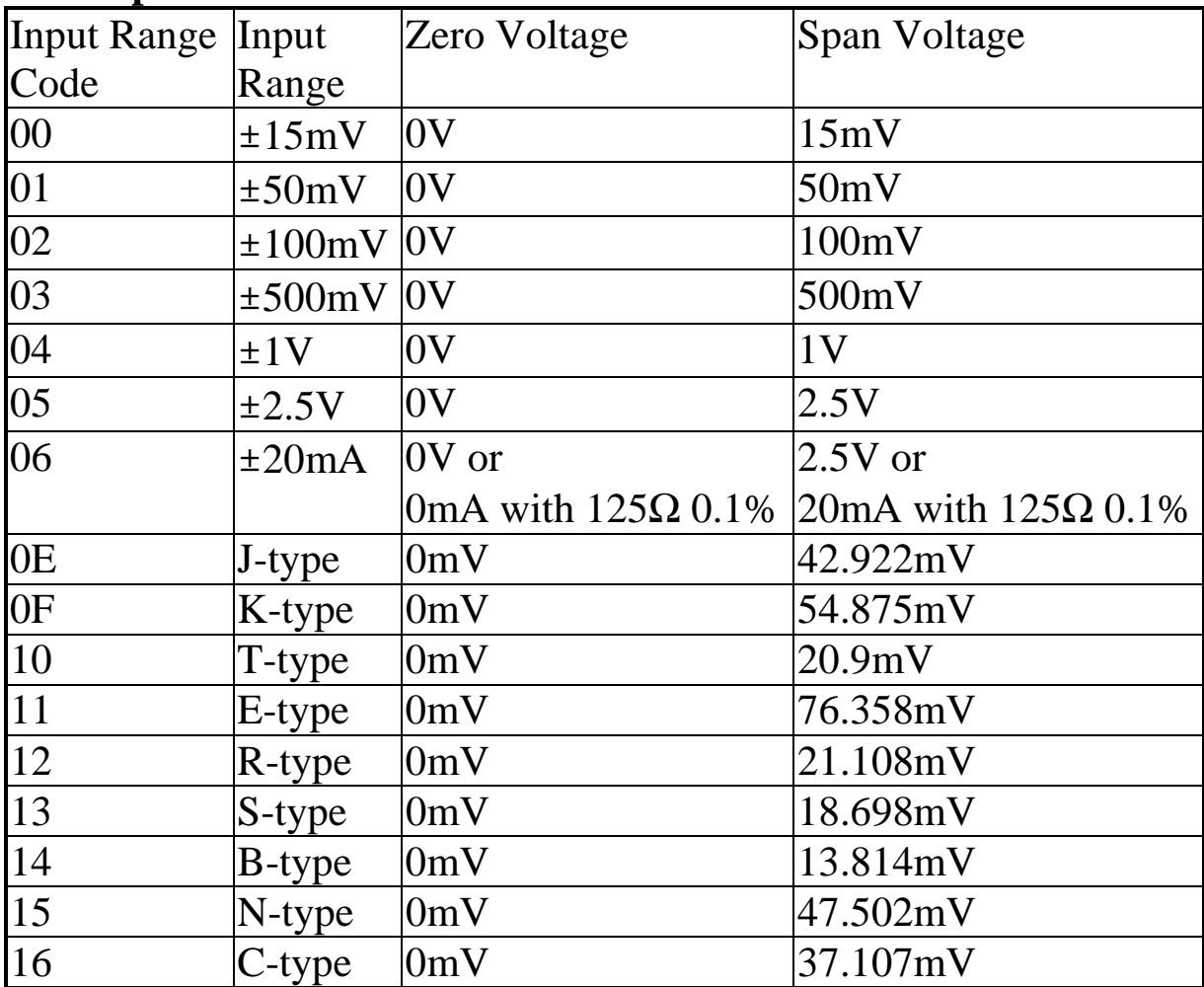

### **Zero/Span Table for 7018 Calibration.**

### **Zero/Span Table for 7013, 7013D Calibration.**

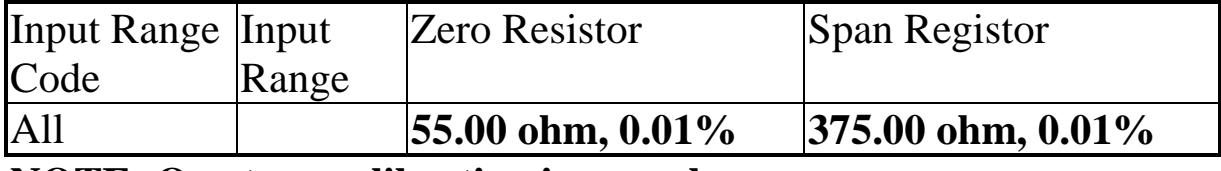

**NOTE: One type calibrating is enough.**

### <span id="page-18-0"></span>**1.8.1 7017 Calibration**

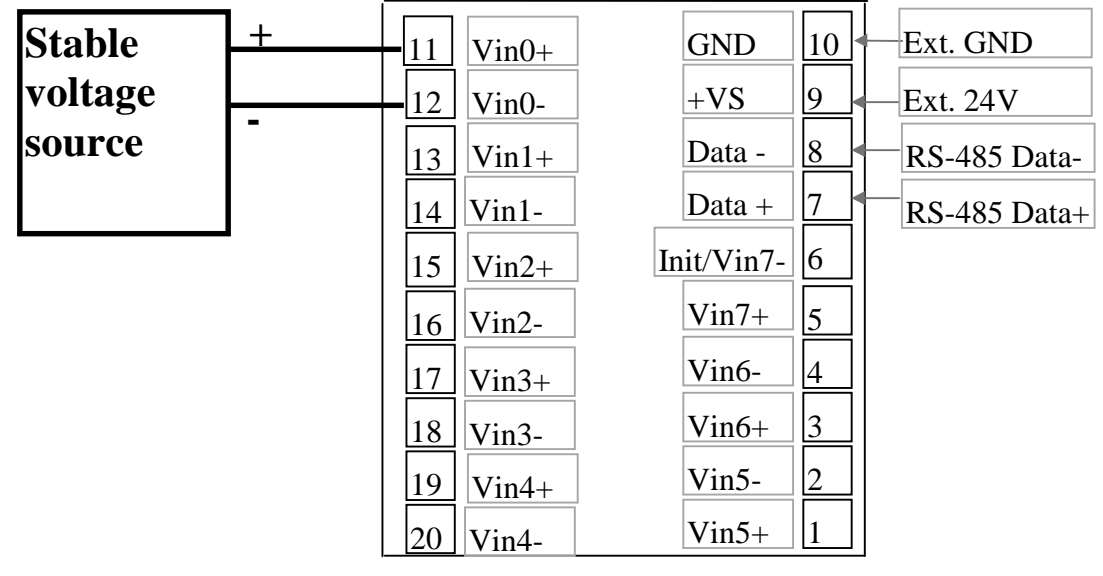

Step 1: Wire connection, install a stable voltage source to channel  $\alpha$ . Step 2: Power-on, warm-up about 30 minutes Step 3: Perform type-08 calibration Step 4: Perform type-09 calibration .. Step 8: Perform type-0D calibration

The calibration steps of type-08 are given as following:

- 1. Run TEST.EXE
- press **2**
- **3.** press %0101080600[Enter]→ Receive=!01
- 4. Apply ZERO-Voltage to Channel\_0
- press **2**
- 6. press  $$011[Enter] \rightarrow Receive=!01$
- Apply SPAN-Voltage to Channel\_0
- press **2**

 $\overrightarrow{4}$  5  $\rightarrow$  6

 $7\rightarrow 8\rightarrow 9$ 

**Zero Calibration**

**Span Calibration**

9. press  $$010[Enter] \rightarrow Receive=!01$ 10. repeat step-4 to step-9 three times.

**NOTE: calibration steps are all the same for type-08 to type-**

**0D. Only the SPAN-Voltage is different.**

### <span id="page-20-0"></span>**1.8.2 7018 Calibration**

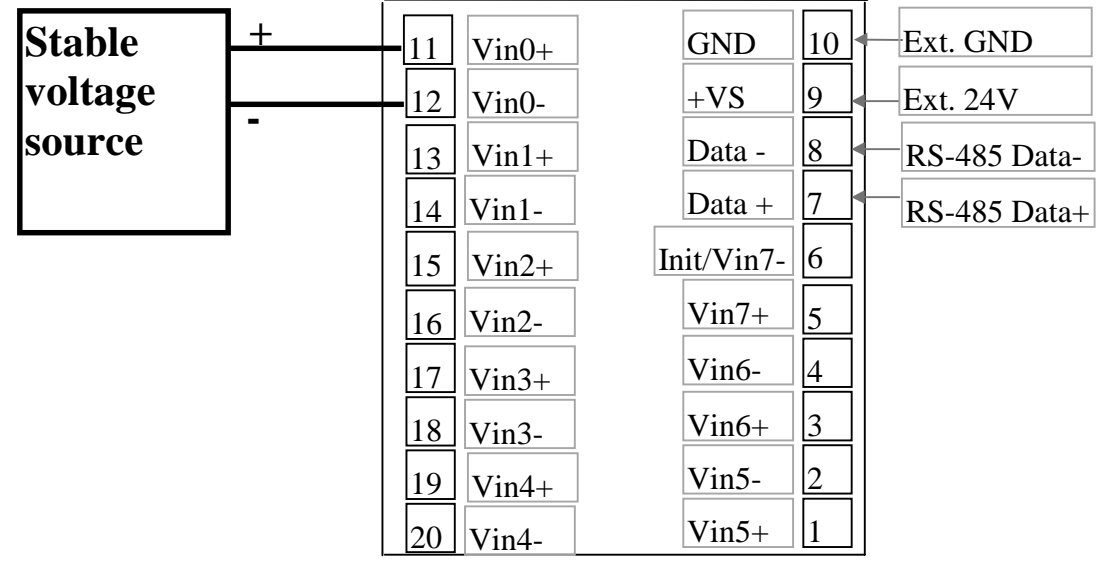

Step 1: Wire connection, install a stable voltage source to channel\_0. Step 2: Power-on, warm-up about 30 minutes Step 3: Perform type-00 calibration Step 4: Perform type-01 calibration .. Step 18: Perform type-16 calibration

The calibration steps of type-00 are given as following:

- 1. Run TEST.EXE
- press **2**
- **3.** press %0101000600[Enter]→ Receive=!01
- 4. Apply ZERO-Voltage to Channel\_0
- press **2**
- 6. press  $$011[Enter] \rightarrow Receive=!01$
- Apply SPAN-Voltage to Channel\_0
- press **2**

 $\overrightarrow{4}$  5  $\rightarrow$  6

 $7\rightarrow 8\rightarrow 9$ 

**Zero Calibration**

**Span Calibration**

9. press  $$010[Enter] \rightarrow Receive=!01$ 10. repeat step-4 to step-9 three times.

**NOTE: calibration steps are all the same for type-00 to type-**

### <span id="page-21-0"></span>**1.8.3 7013 Calibration**

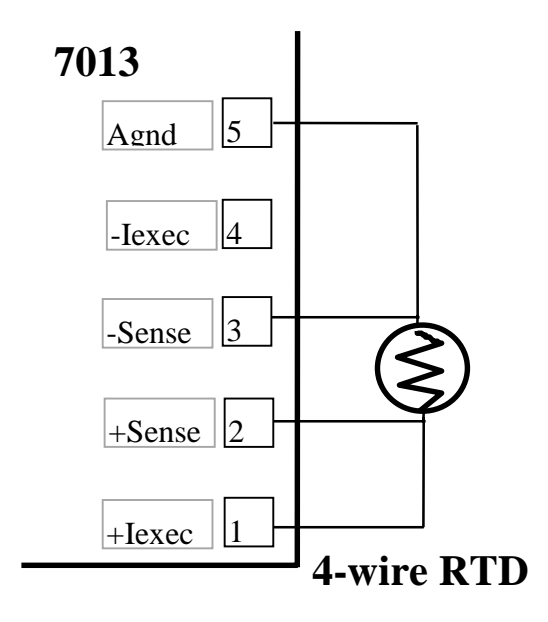

Step 1: Wire connection, install a stable voltage source to channel 0. Step 2: Power-on, warm-up about 30 minutes

 $|4 \rightarrow 5 \rightarrow 6$ 

 $7 \rightarrow 8 \rightarrow 9$ 

**Zero Calibration**

**Span Calibration**

Step 3: Perform type-20 calibration

The calibration steps of type-20 are given as following:

- 1. Run TEST.EXE
- press **2**
- 3. press **%0101200600[Enter]→** Receive=!01
- 4. Install ZERO-Registor
- press **2**
- 6. press  $$011[Enter] \rightarrow Receive=!01$
- 7. Install SPAN-Registor
- press **2**
- 9. press  $$010[Enter] \rightarrow Receive=!01$
- 10. repeat step-4 to step-9 three times.

### **NOTE: Only type-20 calibration is enough.**

# <span id="page-22-0"></span>**1.9 Tables**

**Configuration Code Table : CC (for 7017, 7018, 7013)**

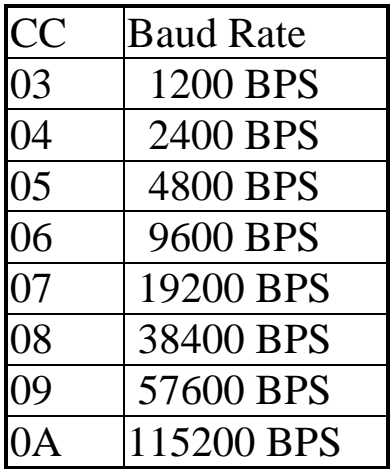

#### **Configuration Code : FF, 2-char (for 7017, 7018, 7013)**

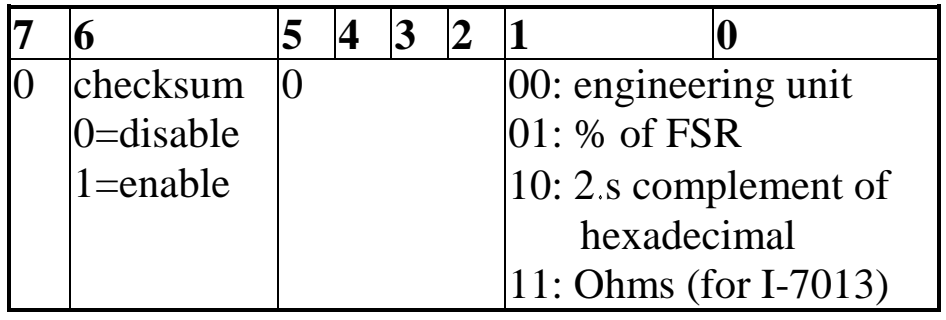

### **Configuration Code Table : TT (for 7017)**

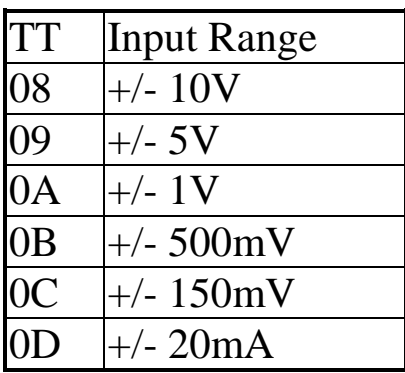

| <b>TT</b> | <b>Input Range</b>                                |
|-----------|---------------------------------------------------|
| 00        | $\pm 15$ mV                                       |
| 01        | ±50mV                                             |
| 02        | ±100mV                                            |
| 03        | ±500mV                                            |
| 04        | ±1V                                               |
| 05        | $\pm 2.5V$                                        |
| 06        | $\pm 20$ mA                                       |
| 0E        | $J$ -type(0 <sup>o</sup> C ~ 760 <sup>o</sup> C)  |
| 0F        | K-type( $0^{\circ}$ C ~ 1000 $^{\circ}$ C)        |
| 10        | T-type(- $100^{\circ}$ C ~ 400 $^{\circ}$ C)      |
| 11        | $E$ -type(0 <sup>o</sup> C ~ 1000 <sup>o</sup> C) |
| 12        | $R$ -type(500°C ~ 1750°C)                         |
| 13        | $S$ -type(500°C ~ 1750°C)                         |
| 14        | $B$ -type(500°C ~ 1800°C)                         |
| 15        | N-type(-270 <sup>o</sup> C ~ 1300 <sup>o</sup> C) |
| 16        | C-type( $0^{\circ}$ C ~ 2320 $^{\circ}$ C)        |

**Configuration Code Table : TT (for 7018)**

### **Configuration Code Table : TT (for 7013)**

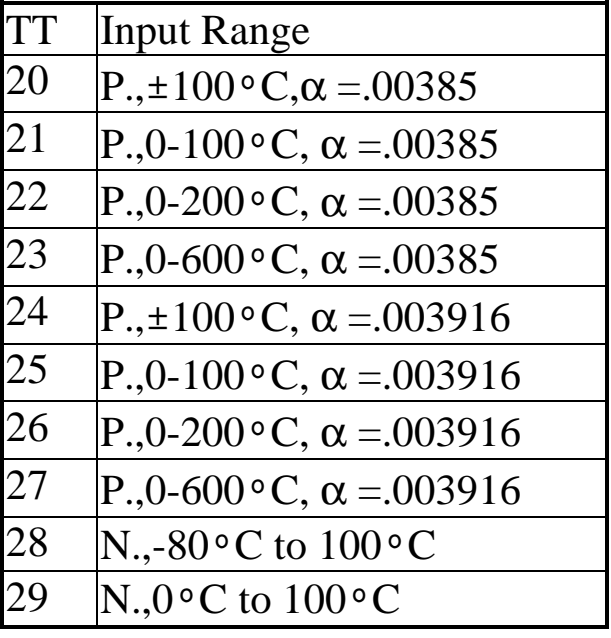

**Data Format Table (data): (for 7017)**

| <b>TT</b>      | Range        | Format                        | $+FSR$    | Zero    | -FSR      |
|----------------|--------------|-------------------------------|-----------|---------|-----------|
| 08<br>±10V     |              | <b>Engineering Unit</b>       | $+10.000$ | ±00.000 | $-10.000$ |
|                |              | % of FSR                      | $+100.00$ | ±000.00 | $-100.00$ |
|                |              | 2.s complement                | 7FFF      | 0000    | 8000      |
| 09<br>±5V      |              | <b>Engineering Unit</b>       | $+5.0000$ | ±0.0000 | $-5.0000$ |
|                |              | % of FSR                      | $+100.00$ | ±000.00 | $-100.00$ |
|                |              | 2.s complement                | 7FFF      | 0000    | 8000      |
| 0A             | ±1V          | <b>Engineering Unit</b>       | $+1.0000$ | ±0.0000 | $-1.0000$ |
|                |              | % of FSR                      | $+100.00$ | ±000.00 | $-100.00$ |
|                |              | 2.s complement                | 7FFF      | 0000    | 8000      |
| 0B             |              | $\pm 500$ mV Engineering Unit | $+500.00$ | ±000.00 | -500.00   |
|                |              | % of FSR                      | $+100.00$ | ±000.00 | $-100.00$ |
|                |              | 2.s complement                | 7FFF      | 0000    | 8000      |
| 0 <sup>C</sup> | $\pm 150$ mV | Engineering Unit              | $+150.00$ | ±000.00 | $-150.00$ |
|                |              | % of FSR                      | $+100.00$ | ±000.00 | $-100.00$ |
|                |              | 2.s complement                | 7FFF      | 0000    | 8000      |
| 0 <sub>D</sub> | $\pm 20$ mA  | <b>Engineering Unit</b>       | $+20.000$ | ±00.000 | $-20.000$ |
|                |              | % of FSR                      | $+100.00$ | ±000.00 | $-100.00$ |
|                |              | 2.s complement                | 7FFF      | 0000    | 8000      |

### **Data Format Table (data): (for 7018)**

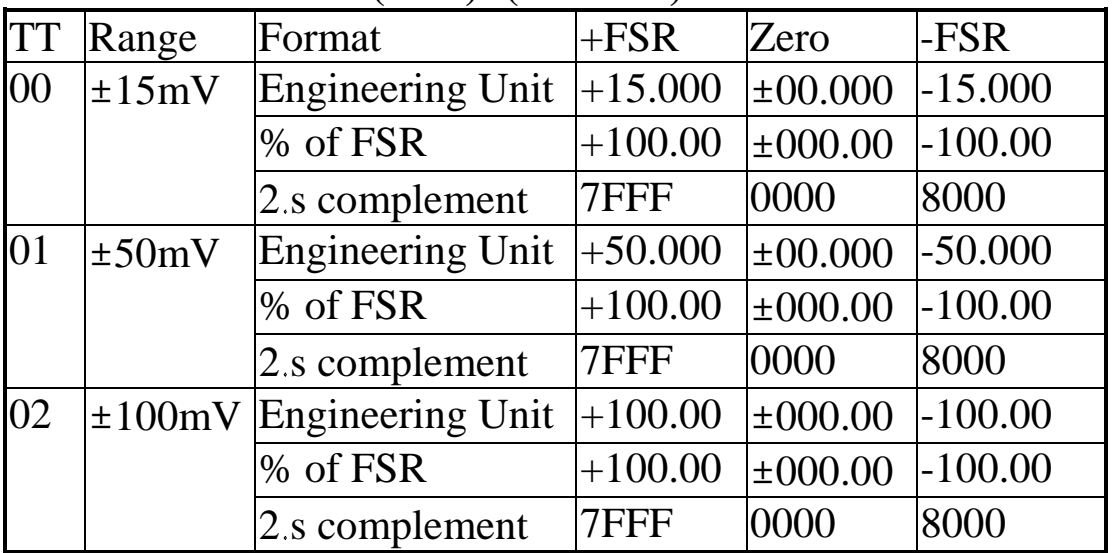

**Data Format Table (data): (for 7018, continue)**

| 03 | ±500mV                   | <b>Engineering Unit</b> | $+500.00$ | ±000.00   | $-500.00$ |
|----|--------------------------|-------------------------|-----------|-----------|-----------|
|    |                          | % of FSR                | $+100.00$ | ±000.00   | $-100.00$ |
|    |                          | 2.s complement          | 7FFF      | 0000      | 8000      |
| 04 | ±1V                      | <b>Engineering Unit</b> | $+1.0000$ | ±0.0000   | $-1.0000$ |
|    |                          | % of FSR                | 7FFF      | 0000      | 8000      |
|    |                          | 2.s complement          | $+100.00$ | ±000.00   | $-100.00$ |
| 05 | ±2.5V                    | <b>Engineering Unit</b> | $+2.5000$ | ±0.0000   | $-2.5000$ |
|    |                          | % of FSR                | $+100.00$ | ±000.00   | $-100.00$ |
|    |                          | 2.s complement          | 7FFF      | 0000      | 8000      |
| 06 | ± 20 mA                  | <b>Engineering Unit</b> | $+20.000$ | ±00.000   | $-20.000$ |
|    |                          | 2.s complement          | 7FFF      | 0000      | 8000      |
|    |                          | % of FSR                | $+100.00$ | ±000.00   | $-100.00$ |
| 0E | J-type                   | <b>Engineering Unit</b> | $+760.00$ | $+000.00$ |           |
|    | thermocouple $\%$ of FSR |                         | 7FFF      | 0000      |           |
|    |                          | 2.s complement          | $+100.00$ | ±000.00   |           |
| 0F | K-type                   | <b>Engineering Unit</b> | $+1000.0$ | $+0000.0$ |           |
|    | thermocouple $\%$ of FSR |                         | 7FFF      | 0000      |           |
|    |                          | 2.s complement          | $+100.00$ | ±000.00   |           |
| 10 | T-type                   | <b>Engineering Unit</b> | $+400.00$ | ±000.00   | $-270.00$ |
|    | thermocouple \% of FSR   |                         | 7FFF      | 0000      | 8000      |
|    |                          | 2.s complement          | $+100.00$ | ±000.00   | $-100.00$ |
| 11 | E-type                   | <b>Engineering Unit</b> | $+1000.0$ | $+0000.0$ |           |
|    | thermocouple $\%$ of FSR |                         | 7FFF      | 0000      |           |
|    |                          | 2.s complement          | $+100.00$ | ±000.00   |           |
| 12 | $R$ -type                | <b>Engineering Unit</b> | $+1750.0$ | $+0000.0$ |           |
|    | thermocouple \% of FSR   |                         | 7FFF      | 0000      |           |
|    |                          | 2.s complement          | $+100.00$ | ±000.00   |           |
| 13 | S-type                   | <b>Engineering Unit</b> | $+1750.0$ | $+0500.0$ |           |
|    | thermocouple $\%$ of FSR |                         | 7FFF      | 2492      |           |
|    |                          | 2.s complement          | $+100.00$ | $+028.57$ |           |
| 14 | B-type                   | <b>Engineering Unit</b> | $+1800.0$ | $+0500.0$ |           |
|    | thermocouple $\%$ of FSR |                         | 7FFF      | 2381      |           |
|    |                          | 2.s complement          | $+100.00$ | ±027.77   |           |

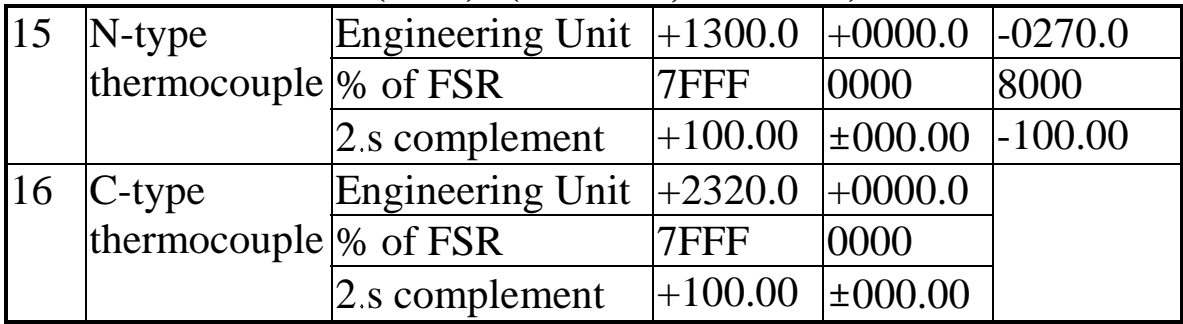

#### **Data Format Table (data): (for 7018, continue)**

### **Data Format Table : TT (for 7013)**

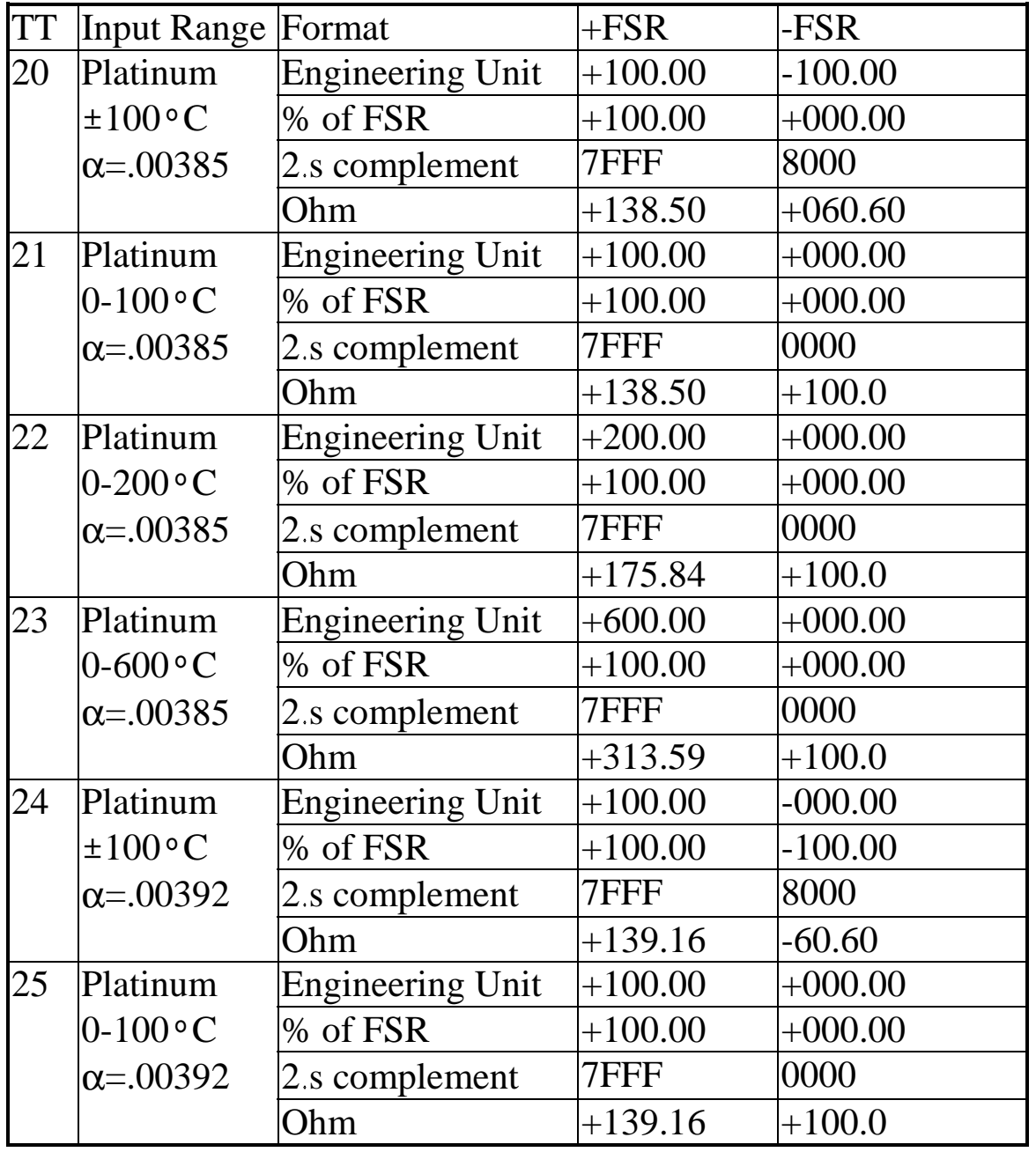

| $\overline{26}$ | Platinum           |                         | $+200.00$ | $+000.00$ |
|-----------------|--------------------|-------------------------|-----------|-----------|
|                 |                    | <b>Engineering Unit</b> |           |           |
|                 | $0-200$ °C         | % of FSR                | $+100.00$ | $+000.00$ |
|                 | $\alpha = 0.00392$ | 2.s complement          | 7FFF      | 0000      |
|                 |                    | Ohm                     | $+177.13$ | $+100.0$  |
| 27              | Platinum           | <b>Engineering Unit</b> | $+600.00$ | $+000.00$ |
|                 | $0-600$ °C         | % of FSR                | $+100.00$ | $+000.00$ |
|                 | $\alpha = 0.00392$ | 2.s complement          | 7FFF      | 0000      |
|                 |                    | Ohm                     | $+317.28$ | $+100.0$  |
| 28              | $120$ ohm          | <b>Engineering Unit</b> | $+100.00$ | $-080.00$ |
|                 | <b>Nickel</b>      | % of FSR                | $+100.00$ | $+080.00$ |
|                 | $-80 - 100$ °C     | 2.s complement          | 7FFF      | 999A      |
|                 |                    | Ohm                     | $+200.64$ | $+066.60$ |
| 29              | $120$ ohm          | <b>Engineering Unit</b> | $+100.00$ | $+000.00$ |
|                 | Nickel             | % of FSR                | $+100.00$ | $+000.00$ |
|                 | $0-100$ °C         | 2.s complement          | 7FFF      | 0000      |
|                 |                    | Ohm                     | $+200.64$ | $+120.00$ |

**Data Format Table : TT (for 7013, continue)**

## <span id="page-28-0"></span>**2. Command Set**

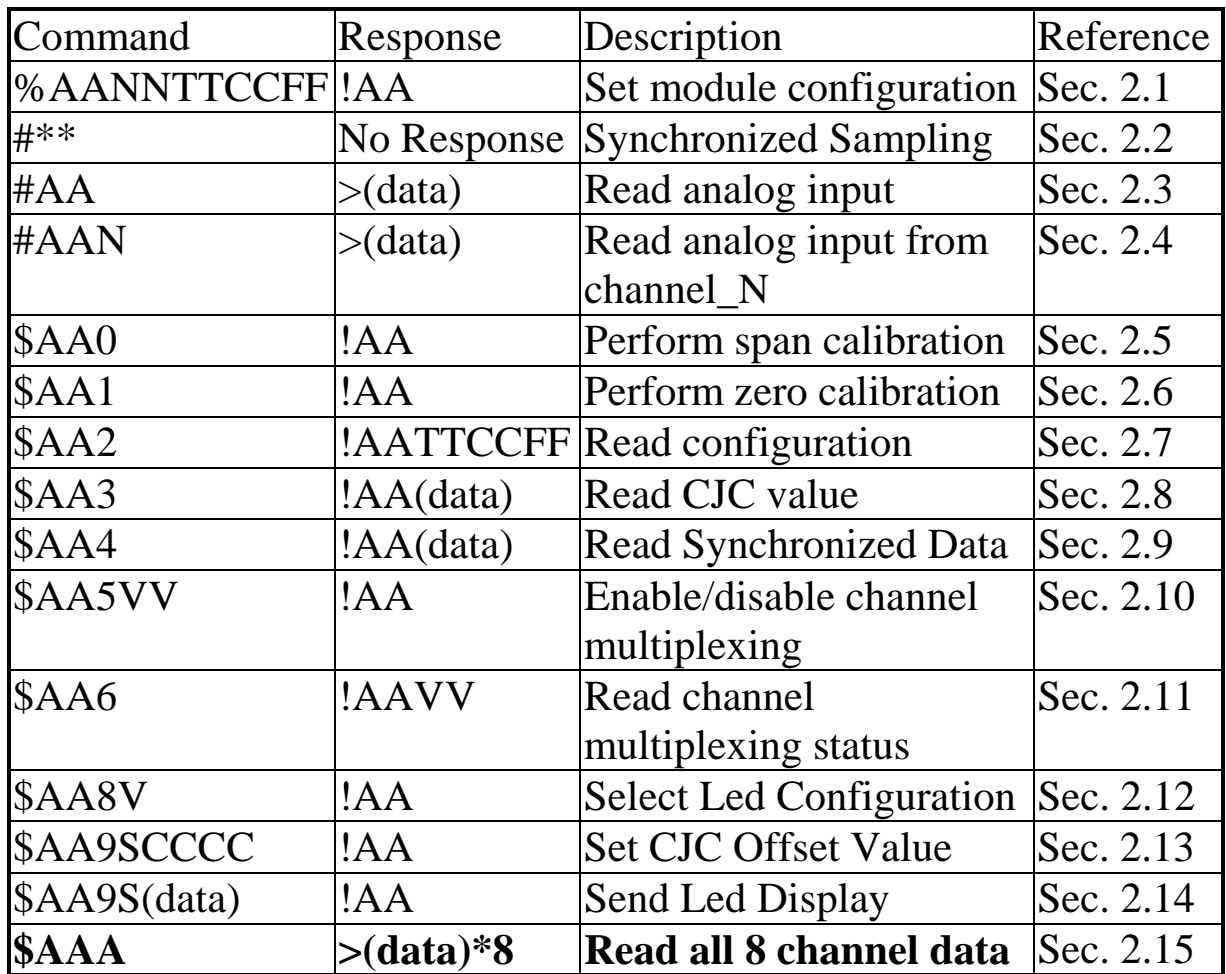

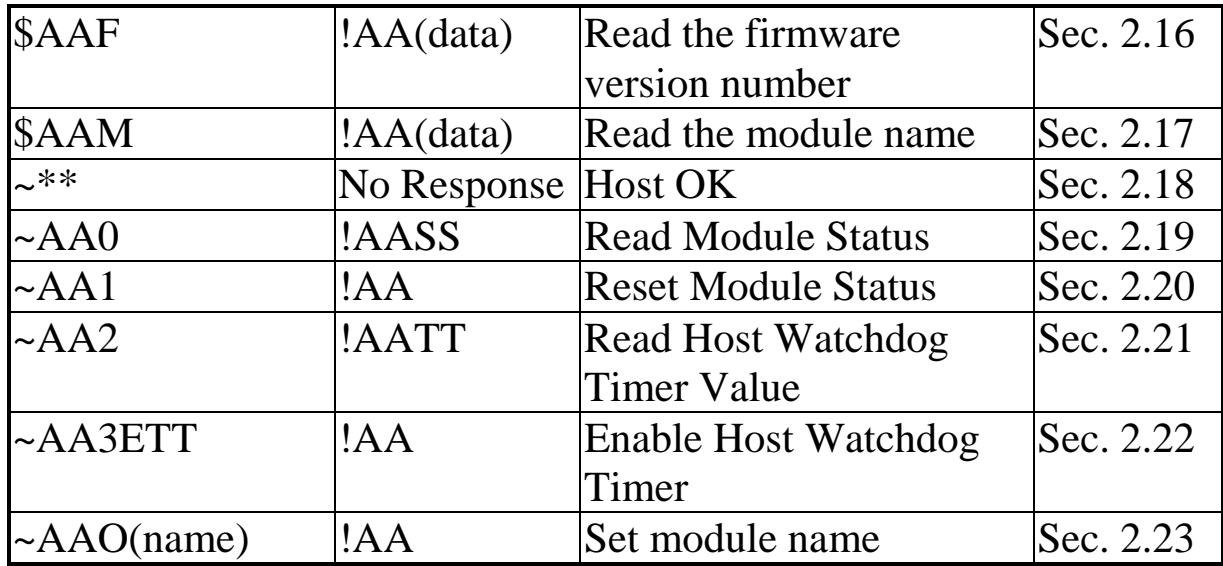

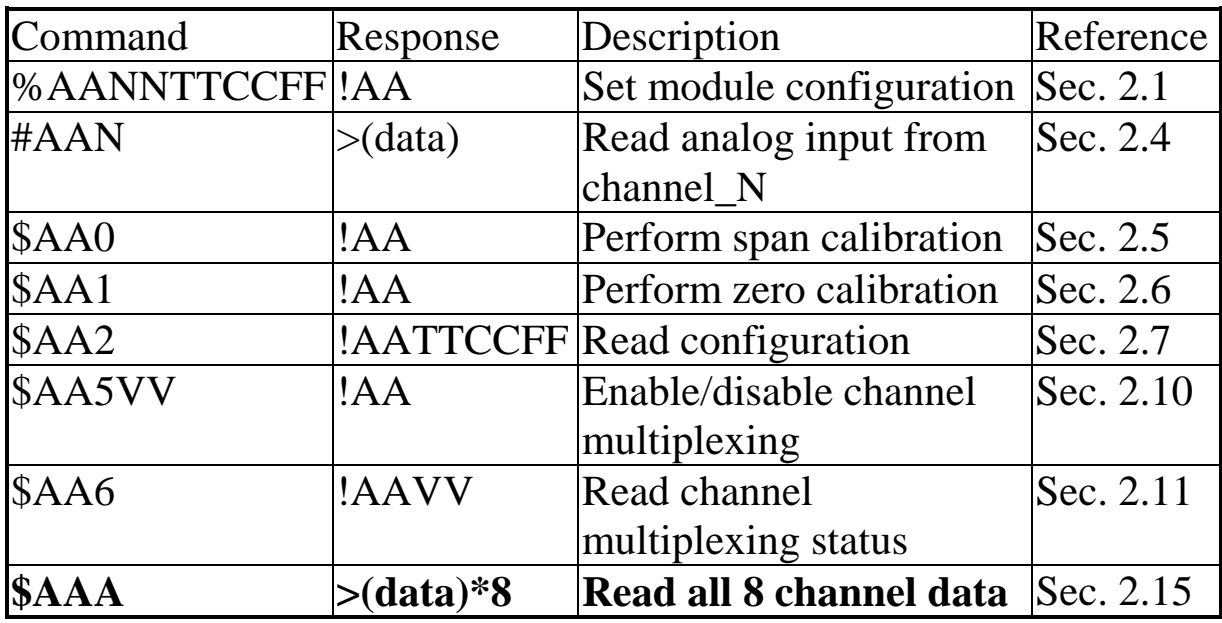

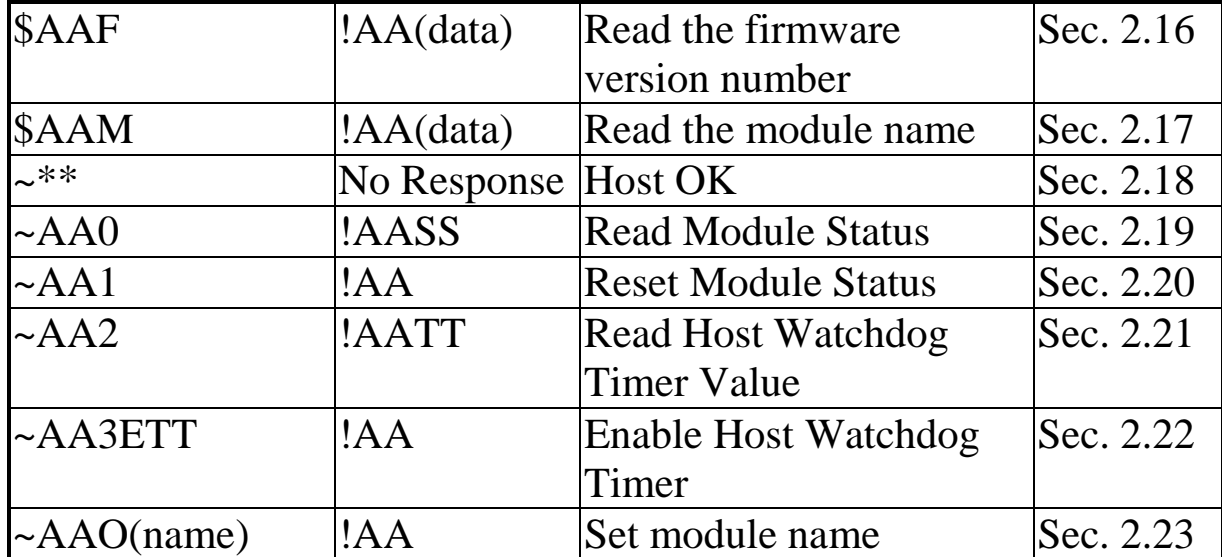

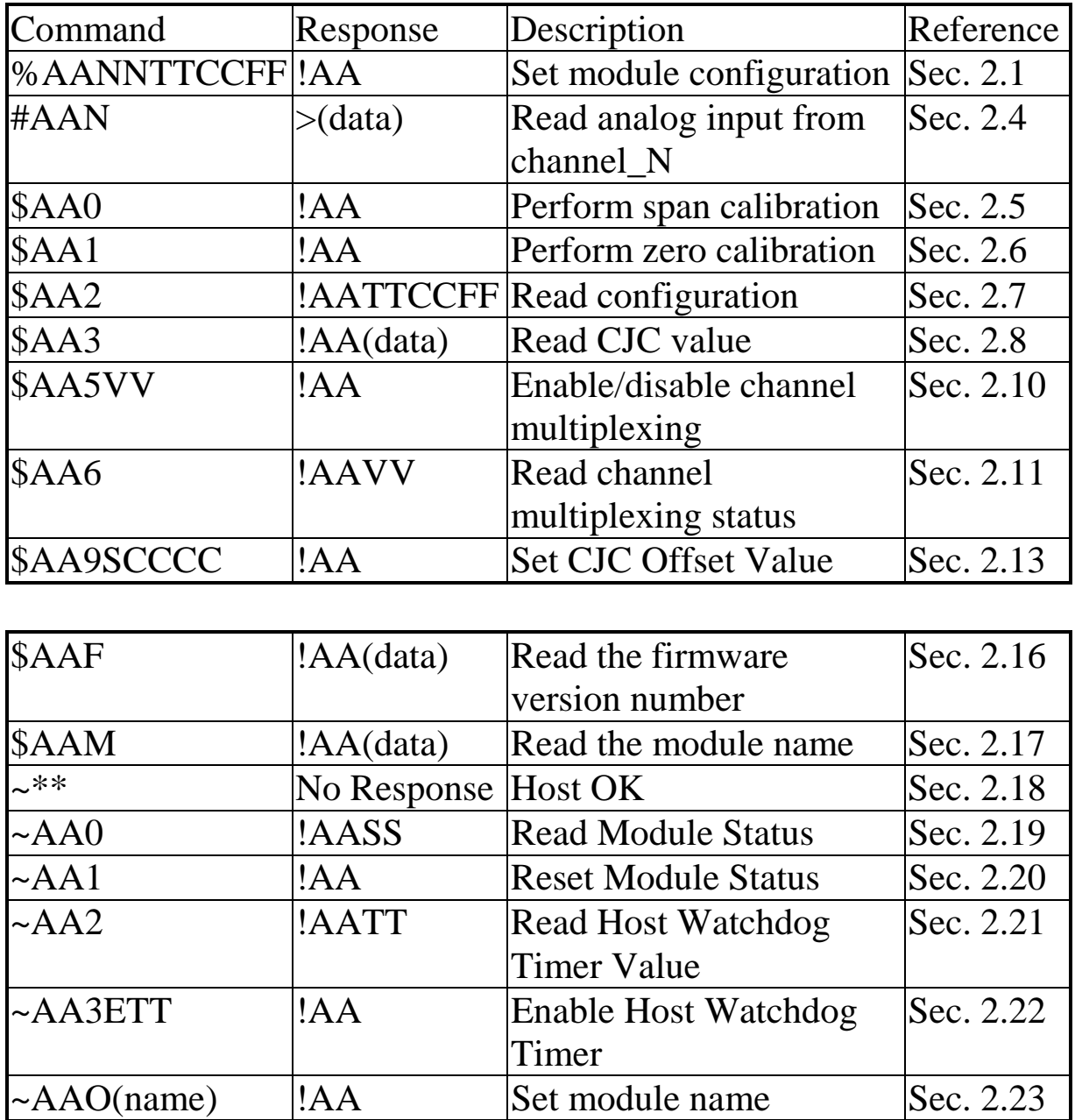

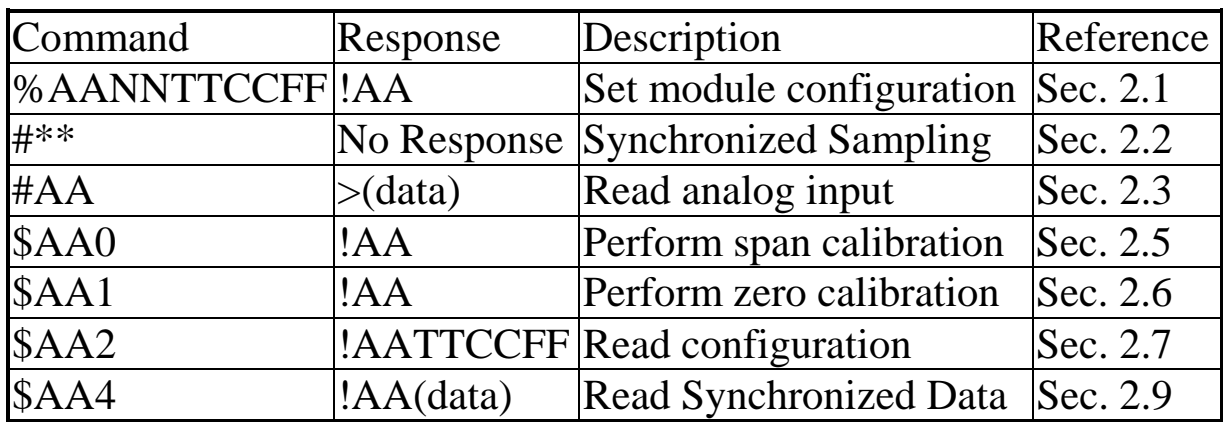

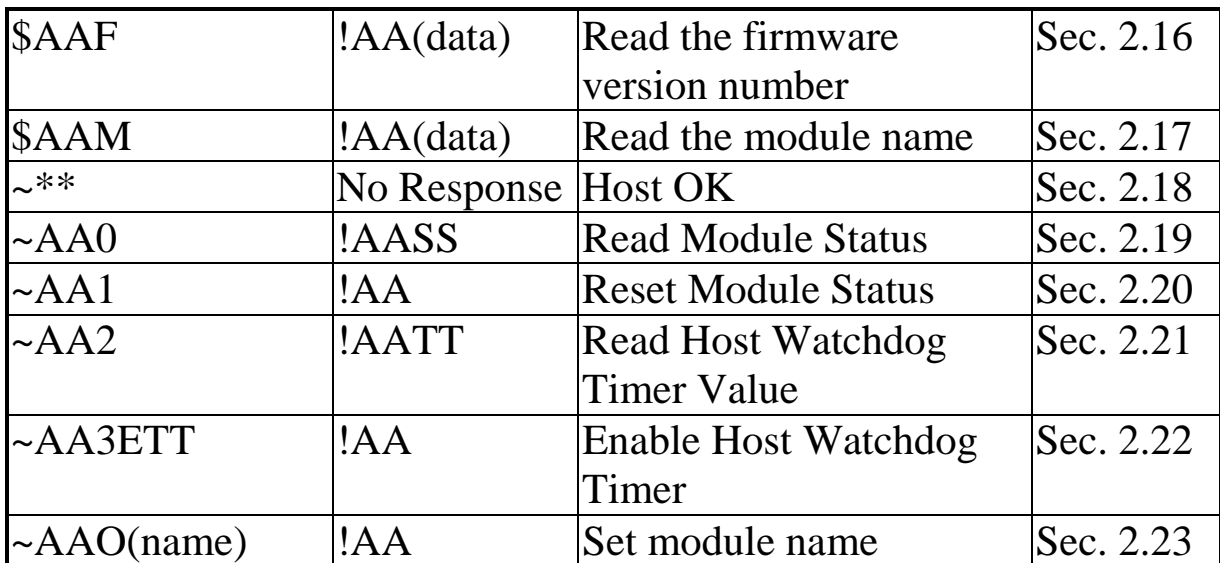

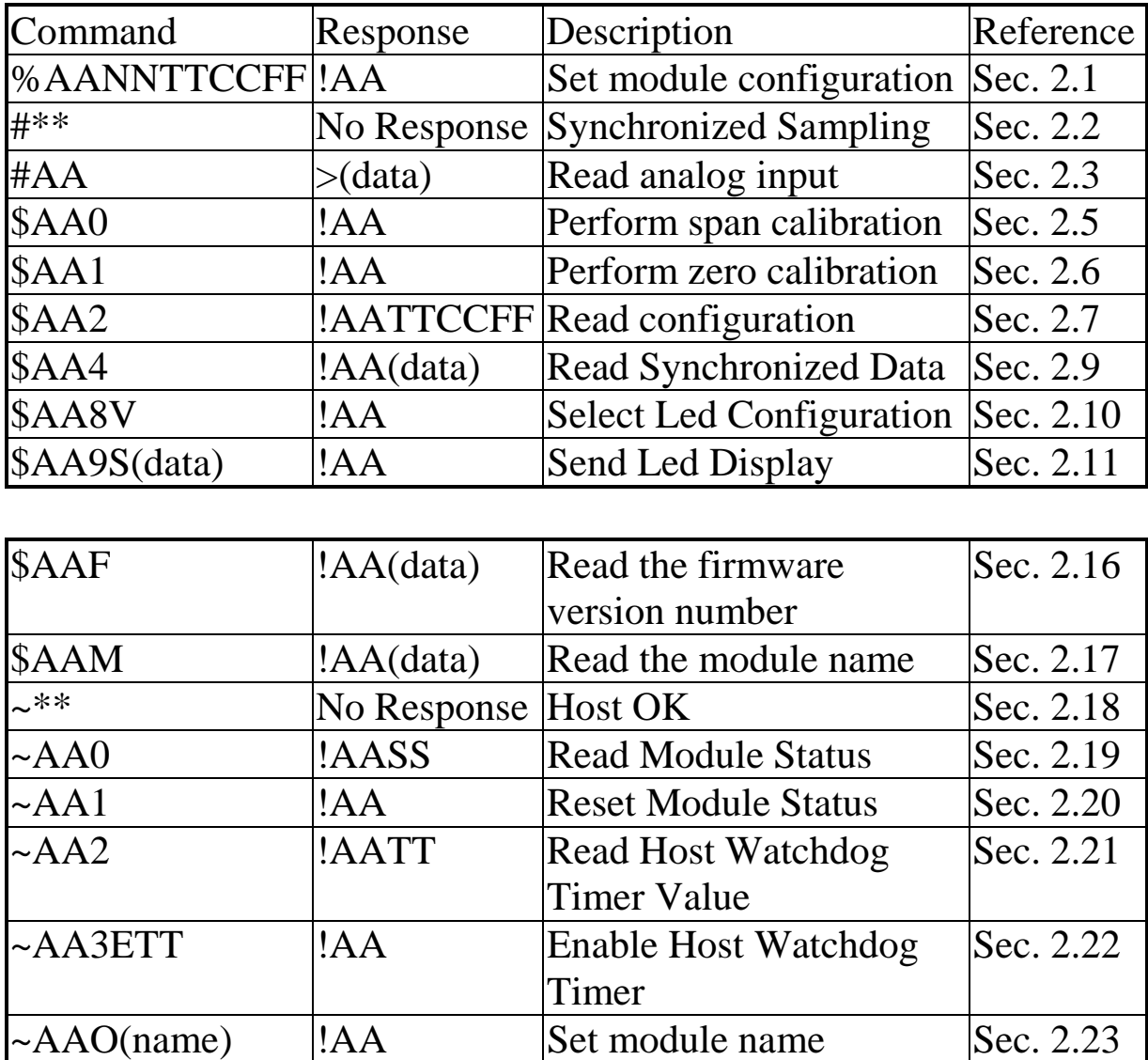

# <span id="page-33-0"></span>**2.1 %AANNTTCCFF**

For all

**• Description:** Set the configuration of module.

! **Syntax**: %AANNTTCCFF[chk](cr) % is a delimiter character AA=2-character HEX module address, from 00 to FF NN=new AA TT=Input range code, refer to Sec. 1.9 CC=baud rate code, refer to Sec. 1.9 FF=status code, refer to Sec. 1.9 [chk]=2-character checksum, if checksum disable  $\rightarrow$  no [chk]  $(cr)=0x0D$ 

**Response:** valid command  $\rightarrow$  !AA[chk](cr) invalid command  $\rightarrow$  ?AA[chk](cr) no response  $\rightarrow$  syntax error or communication error or address error

! is a delimiter character indicating a valid command ? is a delimiter character indicating a invalid command AA=2-character HEX module address [chk]=2-character checksum, if checksum disable  $\rightarrow$  no [chk]  $(cr)=0x0D$ 

### ! **Example**:

command: %0102090600(cr) response : !02(cr)

address 01 is configured to a new address 02, ±5V input

command: %0202080600(cr) response :  $!02$ (cr)

change to  $\pm 10V$  input

Refer to . 7000 Bus Converter User Manual. chapter-5 for the following functions:

! **module status unknown**(Sec. 5.1), **change address**(Sec. 5.2)

! **change baud rate**(Sec. 5.3), **checksum enable/disable**(Sec. 5.4)

## <span id="page-34-0"></span>**2.2 #\*\***

**• Description**: All 7000 input module, including digital and analog, will sample all their input data immediately and store these data in the internal register of module. Later the host computer can read these data one by one by the command **\$AA4, read synchronized data.**

**•** Syntax:  $\#^{**}$ [chk](cr) # is a delimiter character \* is a command character [chk]=2-character checksum, if checksum disable  $\rightarrow$  no [chk]  $(cr)=0x0D$ 

**• Response:** no response

### ! **Example**:

```
command: \#^{**}(cr)response: no response
command: $014(cr)
response: !1@@@@@@(cr)
command: $024(cr)
response: !1@@@@@@(cr)
command: $034(cr )
response: !1@@@@@@(cr)
```
Order all modules perform synchronized sampling

Read these synchronized sampling data one-by one. In this example, read module-01, 02, 03.  $\circ$  is a character depended on module s wiring and command

### **NOTE : What s** synchronize sampling ?

The host computer can send only one command string once a time. If there are two modules, the host computer must send and receive the module-1 command then the module-2 command. **So there is a time delay between these two commands.** The synchronize sampling command is designed for all input modules. When receiving **#\*\*[0x0D]**, synchronized sampling command, **all the input modules in the RS-485 network will perform the input function at the same time and store these values into the module s memory.** Then the host computer can send out the \$AA4, read synchronize data command to read these data separately.

### <span id="page-35-0"></span>**2.3 #AA**

- ! **Description**: Read the analog input value.
- **•** Syntax :  $#AA[chk](cr)$ # is a delimiter character AA=2-character HEX module address, from 00 to FF [chk]=2-character checksum, if checksum disable  $\rightarrow$  no [chk]  $(cr)=0x0D$
- **Response** : valid command  $\rightarrow$  >(data)[chk](cr) invalid command  $\rightarrow$  No Response no response  $\rightarrow$  syntax error or communication error or address error > is a delimiter character indicating a valid command  $(data)$  = refer to Sec. 1.9 [chk]=2-character checksum, if checksum disable  $\rightarrow$  no [chk]  $(cr)=0x0D$

### ! **Example**:

command: #01(cr) response :  $> +100.00$ (cr) command: #02(cr) response :  $>100.00$ (cr)

Temperature= $100.0$ <sup>°C</sup>

Temperature= $-100.0$ <sup>o</sup>C

## <span id="page-36-0"></span>**2.4 #AAN**

! **Description**: Read the analog value from channel N.

! **Syntax**: #AAN[chk](cr) # is a delimiter character AA=2-character HEX module address, from 00 to FF N=channel number, from 0 to 7 [chk]=2-character checksum, if checksum disable  $\rightarrow$  no [chk]  $(cr)=0x0D$ 

**Response**: valid command  $\rightarrow$  >(data)[chk](cr) invalid command  $\rightarrow$  No Response no response  $\rightarrow$  syntax error or communication error or address error > is a delimiter character indicating a valid command  $(data)$  = refer to Sec. 1.9 [chk]=2-character checksum, if checksum disable  $\rightarrow$  no [chk]  $(cr)=0x0D$ 

#### ! **Example**:

command:  $\#010$ (cr) response :  $> +1.2345$ (cr)

command: #012(cr) response :  $>+444.44$ (cr) channel  $0=1.2345V$ .

channel  $2=444.44$ mV

## <span id="page-37-0"></span>**2.5 \$AA0**

For all

- ! **Description**: Perform the SPAN calibration. Refer to Sec. 1.8.1 & Sec. 1.8.2 & Sec. 1.8.3 for more information.
- ! **Syntax**: \$AA0[chk](cr) \$ is a delimiter character AA=2-character HEX module address, from 00 to FF [chk]=2-character checksum, if checksum disable  $\rightarrow$  no [chk]  $(cr)=0x0D$
- **Response:** valid command  $\rightarrow$  !AA[chk](cr) invalid command  $\rightarrow$  ?AA[chk](cr) no response  $\rightarrow$  syntax error or communication error or address error

! is a delimiter character indicating a valid command ? is a delimiter character indicating a invalid command AA=2-character HEX module address [chk]=2-character checksum, if checksum disable  $\rightarrow$  no [chk]  $(cr)=0x0D$ 

! **Example:** command: \$010(cr) response : !01(cr) command: \$020(cr) response :  $!02$ (cr) address 01 perform SPAN calibration address 02 perform SPAN calibration

## <span id="page-38-0"></span>**2.6 \$AA1**

 $\bullet$ 

For all

! **Description**: Perform the ZERO calibration. Refer to Sec. 1.8.1 & Sec. 1.8.2 & Sec. 1.8.3 for more information.

! **Syntax**: \$AA1[chk](cr) \$ is a delimiter character AA=2-character HEX module address, from 00 to FF [chk]=2-character checksum, if checksum disable  $\rightarrow$  no [chk]  $(cr)=0x0D$ 

**Response:** valid command  $\rightarrow$  !AA[chk](cr) invalid command  $\rightarrow$  ?AA[chk](cr) no response  $\rightarrow$  syntax error or communication error or address error

! is a delimiter character indicating a valid command

? is a delimiter character indicating a invalid command

AA=2-character HEX module address

[chk]=2-character checksum, if checksum disable  $\rightarrow$  no [chk]  $(cr)=0x0D$ 

#### ! **Example**:

command: \$011(cr) response :  $!01$ (cr) command: \$021(cr) response :  $!02$ (cr) address 01 perform ZERO calibration address 02 perform ZERO calibration

## <span id="page-39-0"></span>**2.7 \$AA2**

For all

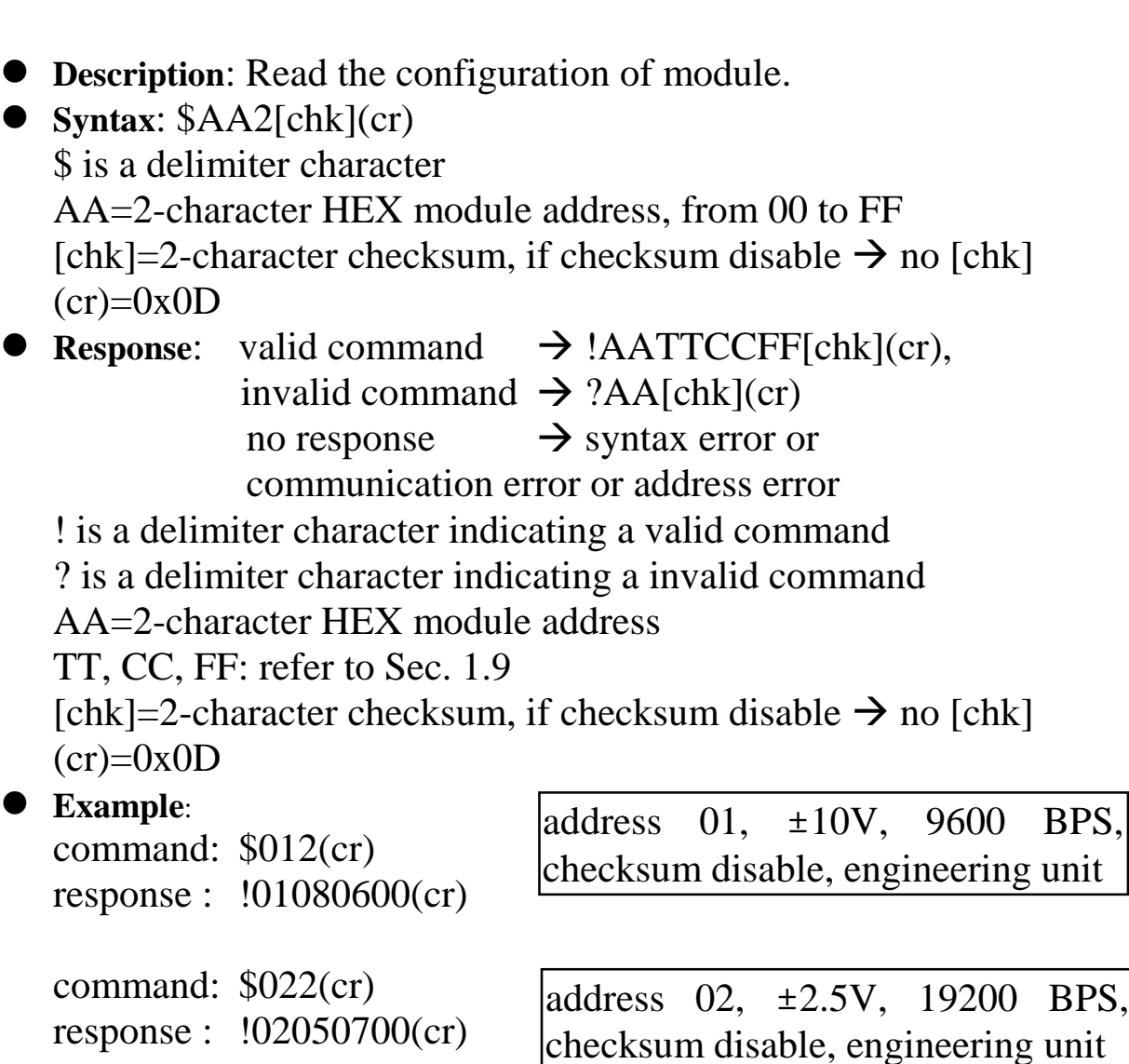

NOTE: If the user use %AANNTTCCFF command to change module configuration, the new configuration code will be stored into EEPROM immediately. The configuration code includes module address, module type, baud rate code, checksum enable/disable code, calibration code, power-on value and safe value. **The EEPROM data of 7000 can be read infinite times and can be written about 100,000 times max.** Therefore the user should not change configuration code often for testing. The \$AA2 command is used to read EEPROM data only, therefore the

user can send this command to 7000 module infinitely.

- <span id="page-40-0"></span>! **Description**: Read current CJC value. Refer to Sec. 3.5 for more information.
- ! **Syntax**: \$AA3[chk](cr) \$ is a delimiter character AA=2-character HEX module address, from 00 to FF [chk]=2-character checksum, if checksum disable  $\rightarrow$  no [chk]  $(cr)=0x0D$

**Response:** valid command  $\rightarrow$  !S(data)[chk](cr), invalid command  $\rightarrow$  ?AA[chk](cr) no response  $\rightarrow$  syntax error or communication error or address error ! is a delimiter character indicating a valid command ? is a delimiter character indicating a invalid command AA=2-character HEX module address  $S=+$  or -(data)=CJC value [chk]=2-character checksum, if checksum disable  $\rightarrow$  no [chk]  $(cr)=0x0D$ 

! **Example**:

command: \$013(cr) response : !+0030.0(cr)

command: \$023(cr) response :  $!+0032.1$ (cr)  $CJC=30^{\circ}C$ 

 $CJC=32.1^{\circ}C$ 

For 7013/7013D

# <span id="page-41-0"></span>**2.9 \$AA4**

! **Description**: Read the synchronized data. ! **Syntax**: \$AA4[chk](cr) \$ is a delimiter character AA=2-character HEX module address, from 00 to FF [chk]=2-character checksum, if checksum disable  $\rightarrow$  no [chk]  $(cr)=0x0D$ **• Response**: valid command  $\rightarrow$  !S(data)[chk](cr) invalid command  $\rightarrow$  ?AA[chk](cr) no response  $\rightarrow$  syntax error or communication error or address error ! is a delimiter character indicating a valid command ? is a delimiter character indicating a invalid command AA=2-character HEX module address  $S=1=$ first reading,  $S=0=$ not first reading  $(data)$  = refer to Sec. 1.9 [chk]=2-character checksum, if checksum disable  $\rightarrow$  no [chk]  $(cr)=0x0D$ ! **Example** : command: \$01M(cr) response : !017013(cr) command: \$02M(cr) response : !027013D(cr) command: #\*\* response : No Responde command: \$014(cr) response :  $!1 + 123.45$ (cr) command: \$014(cr) response : !00+123.45(cr ) command: \$024(cr ) response : !1-123.45(cr) command: \$024(cr) response : !0-123.45(cr)  $(1)$  address-01 is 7013.  $|_{(2)}$  address-02 is 7013D  $(3)$  perform synchronized sampling (5) synchronized data =  $+123.45$ , first time (6) synchronized data =  $+123.45$ , not first time (8) synchronized data  $= -123.45$ , first time (9) synchronized data  $= -123.45$ . not first time

## <span id="page-42-0"></span>**2.10 \$AA5VV**

! **Description**: Enable or disable channel multiplexing.

! **Syntax**: \$AA5VV[chk](cr) \$ is a delimiter character AA=2-character HEX module address, from 00 to FF VV=2-character HEX value, from 00 to FF, 8 bits refer to 8 channels, 1=enable, 0=disable [chk]=2-character checksum, if checksum disable  $\rightarrow$  no [chk]  $(cr)=0x0D$ 

**• Response:** valid command  $\rightarrow$  !AA[chk](cr) invalid command  $\rightarrow$  ?AA[chk](cr) no response  $\rightarrow$  syntax error or communication error or address error

! is a delimiter character indicating a valid command ? is a delimiter character indicating a invalid command AA=2-character HEX module address [chk]=2-character checksum, if checksum disable  $\rightarrow$  no [chk]  $(cr)=0x0D$ 

### ! **Example**:

command: \$015F0(cr) response :  $!01$ (cr)

command: \$025AA(cr) response : !02(cr)

enable channel 7 to channel 4 disable channel 0 to channel 3

enable channel 7/5/3/1 disable channel\_6/4/2/0

## <span id="page-43-0"></span>**2.11 \$AA6**

### ! **Description**: Read channel multiplexing status.

! **Syntax**: \$AA6[chk](cr) \$ is a delimiter character AA=2-character HEX module address, from 00 to FF [chk]=2-character checksum, if checksum disable  $\rightarrow$  no [chk]  $(cr)=0x0D$ 

**• Response**: valid command  $\rightarrow$  !AAVV[chk](cr) invalid command  $\rightarrow$  ?AA[chk](cr) no response  $\rightarrow$  syntax error or communication error or address error ! is a delimiter character indicating a valid command ? is a delimiter character indicating a invalid command AA=2-character HEX module address VV=2-character HEX value, from 00 to FF, 8 bits refer to 8 channels, 1=enable, 0=disable [chk]=2-character checksum, if checksum disable  $\rightarrow$  no [chk]  $(cr)=0x0D$ 

### ! **Example**:

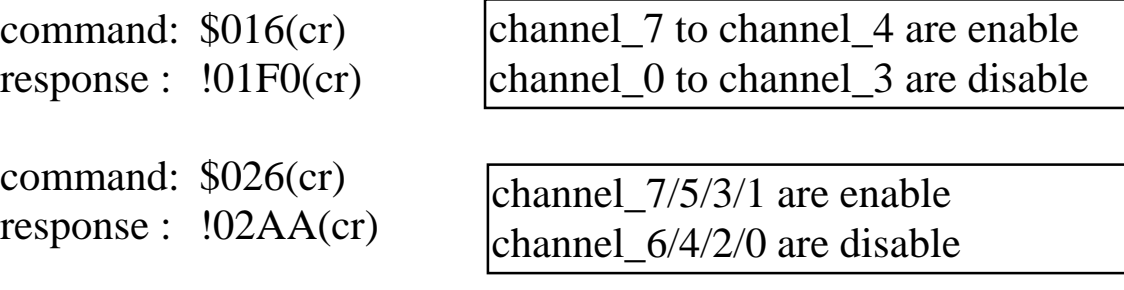

For 7013D

# <span id="page-44-0"></span>**2.12 \$AA8V**

! **Description**: Select LED Configuration.

! **Syntax**: \$AA8V[chk](cr) \$ is a delimiter character AA=2-character HEX module address, from 00 to FF  $V=1 \rightarrow$  module control LED,  $V=2 \rightarrow$  host control LED [chk]=2-character checksum, if checksum disable  $\rightarrow$  no [chk]  $(cr)=0x0D$ 

**Response:** valid command  $\rightarrow$  !AA[chk](cr) invalid command  $\rightarrow$  ?AA[chk](cr) no response  $\rightarrow$  syntax error or communication error or address error ! is a delimiter character indicating a valid command ? is a delimiter character indicating a invalid command

AA=2-character HEX module address

[chk]=2-character checksum, if checksum disable  $\rightarrow$  no [chk]  $(cr)=0x0D$ 

### ! **Example**:

command: \$0181(cr) response :  $!01$ (cr)

command: \$0282(cr) response : !02(cr)

7013D will control LED

Host will control LED

## <span id="page-45-0"></span>**2.13 \$AA9SCCCC**

For 7018

- ! **Description**: Set CJC offset value. Refer to Sec. 3.5 for more information.
- ! **Syntax**: \$AA9SCCCC[chk](cr) \$ is a delimiter character AA=2-character HEX module address, from 00 to FF  $S= +$  or -CCCC= 4-char HEX value, 1 count= $0.01^{\circ}C$ [chk]=2-character checksum, if checksum disable  $\rightarrow$  no [chk]  $(cr)=0x0D$
- **Response:** valid command  $\rightarrow$  !AA[chk](cr) invalid command  $\rightarrow$  ?AA[chk](cr) no response  $\rightarrow$  syntax error or communication error or address error
	- ! is a delimiter character indicating a valid command ? is a delimiter character indicating a invalid command
	- AA=2-character HEX module address

[chk]=2-character checksum, if checksum disable  $\rightarrow$  no [chk]  $(cr)=0x0D$ 

### ! **Example**:

command: \$019+000A(cr) response :  $!01$ (cr)

 $C_{\rm LC}$  offset=10\*0.01=0.1<sup>o</sup>C

command: \$029-0014(cr) response :  $!02$ (cr)

CJC offset=-20\*0.01=-0.2<sup>°</sup>C

# <span id="page-46-0"></span>**2.14 \$AA9S(data)**

For 7013D

! **Description**: Send LED display.

! **Syntax**: \$AA9S(data)[chk](cr) \$ is a delimiter character AA=2-character HEX module address, from 00 to FF  $S=+$  or - $(data)=5$  decimal digit + 1 decimal point, max=19999. [chk]=2-character checksum, if checksum disable  $\rightarrow$  no [chk]  $(cr)=0x0D$ 

**Response:** valid command  $\rightarrow$  !AA[chk](cr) invalid command  $\rightarrow$  ?AA[chk](cr) no response  $\rightarrow$  syntax error or communication error or address error

! is a delimiter character indicating a valid command

? is a delimiter character indicating a invalid command

AA=2-character HEX module address

[chk]=2-character checksum, if checksum disable  $\rightarrow$  no [chk]  $(cr)=0x0D$ 

### ! **Example**:

command: \$019+19999.(cr) response :  $!01$ (cr) command: \$029-19999.(cr) response :  $!02$ (cr) command: \$039+12.345(cr) response : !03(cr) Show max  $= +19999$ . Show min  $= -19999$ . Show display  $= +12.345$ 

For 7017

# <span id="page-47-0"></span>**2.15 \$AAA**

- ! **Description**: Read all 8 channel data. Refer to Sec. 3.8 for more information.
- ! **Syntax**: \$AAA[chk](cr) \$ is a delimiter character AA=2-character HEX module address, from 00 to FF [chk]=2-character checksum, if checksum disable  $\rightarrow$  no [chk]  $(cr)=0x0D$
- **Response:** valid command  $\rightarrow$  !(data)\*8[chk](cr) invalid command  $\rightarrow$  ?AA[chk](cr) no response  $\rightarrow$  syntax error or communication error or address error

! is a delimiter character indicating a valid command ? is a delimiter character indicating a invalid command AA=2-character HEX module address data=4-character HEX value, from 0000 to FFFF,

### **2 s complement data format**

[chk]=2-character checksum, if checksum disable  $\rightarrow$  no [chk]  $(cr)=0x0D$ 

### ! **Example**:

command: \$01A(cr) response : !00001111222233334444555566667777(cr)

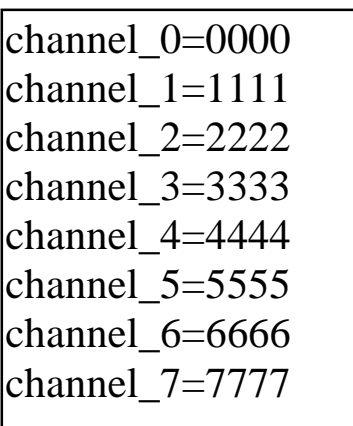

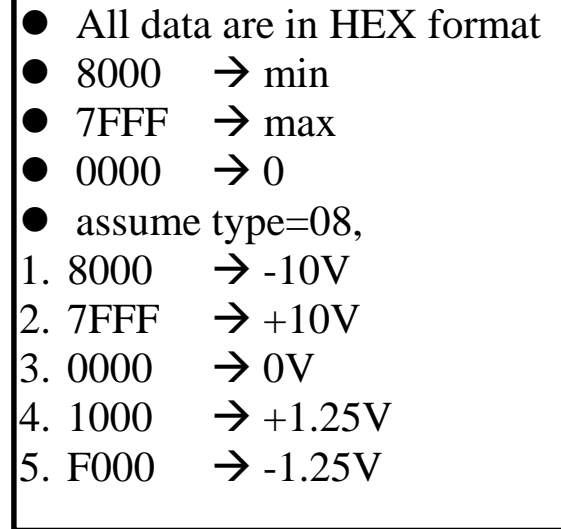

## <span id="page-48-0"></span>**2.16 \$AAF**

For all

- ! **Description**: Read the version number of firmware.
- ! **Syntax**: \$AAF[chk](cr) \$ is a delimiter character AA=2-character HEX module address, from 00 to FF [chk]=2-character checksum, if checksum disable  $\rightarrow$  no [chk]  $(cr)=0x0D$ 
	- **Response:** valid command  $\rightarrow$  !AA(data)[chk](cr) invalid command  $\rightarrow$  ?AA[chk](cr) no response  $\rightarrow$  syntax error or communication error or address error ! is a delimiter character indicating a valid command ? is a delimiter character indicating a invalid command AA=2-character HEX module address data=5-character for version number [chk]=2-character checksum, if checksum disable  $\rightarrow$  no [chk]  $(cr)=0x0D$

#### ! **Example**:

command: \$01F(cr) response : !01A2.0(cr)

command: \$02F(cr) response : !02A3.0(cr) module 01 version A2.0

module 02 version A3.0

# <span id="page-49-0"></span>**2.17 \$AAM**

- ! **Description**: Read the module name.
- ! **Syntax**: \$AAM[chk](cr) \$ is a delimiter character AA=2-character HEX module address, from 00 to FF [chk]=2-character checksum, if checksum disable  $\rightarrow$  no [chk]  $(cr)=0x0D$
- **Response:** valid command  $\rightarrow$  !AA(data)[chk](cr) invalid command  $\rightarrow$  ?AA[chk](cr) no response  $\rightarrow$  syntax error or communication error or address error ! is a delimiter character indicating a valid command ? is a delimiter character indicating a invalid command AA=2-character HEX module address data=4-character for module name [chk]=2-character checksum, if checksum disable  $\rightarrow$  no [chk]  $(cr)=0x0D$

! **Example**:

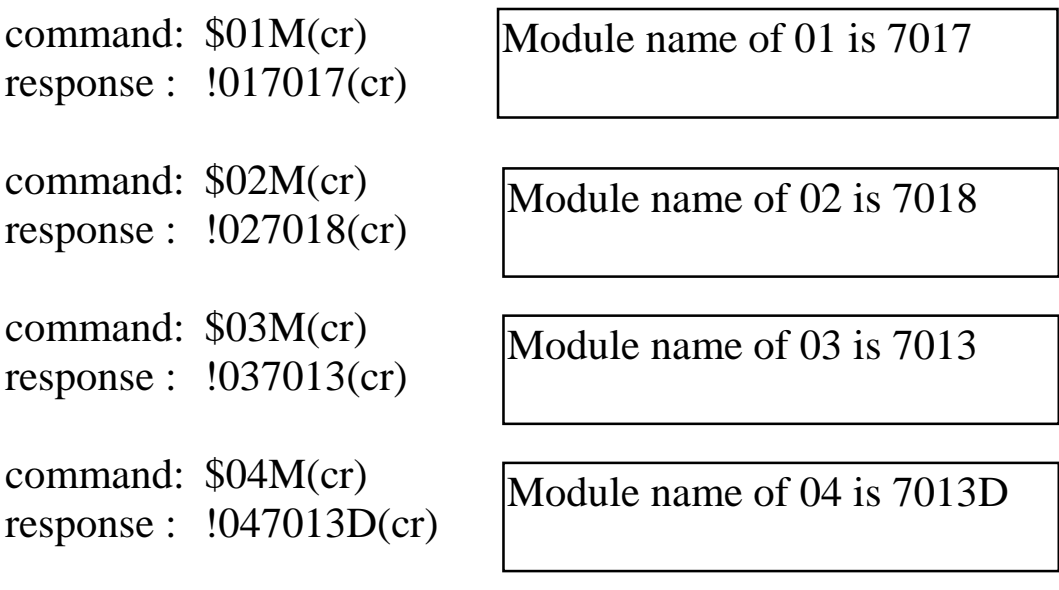

## <span id="page-50-0"></span>**2.18**  $\sim^{**}$

For all

- $\bullet$  **Description:** Host send this command to tell all modules . Host is OK . Refer to Sec. 3.5 for more information.
- **•** Syntax:  $\sim^*$  (chk](cr) ~ is a delimiter character [chk]=2-character checksum, if checksum disable  $\rightarrow$  no [chk]  $(cr)=0x0D$
- **Response:** no response
- ! **Example**: command:  $\sim^*$  (cr) response : No Response

## <span id="page-51-0"></span>**2.19 ~AA0**

! **Description**: Read the module status. The module status will be latch until ~AA1 command is sent**. If the module status=0x04, all output command will be ignored.**

**Syntax:**  $\sim$ AA0[chk](cr)  $\sim$  is a delimiter character AA=2-character HEX module address, from 00 to FF [chk]=2-character checksum, if checksum disable  $\rightarrow$  no [chk]  $(cr)=0x0D$ 

**Response:** valid command  $\rightarrow$  !AASS[chk](cr) invalid command  $\rightarrow$  ?AA[chk](cr) no response  $\rightarrow$  syntax error or communication error or address error ! is a delimiter character indicating a valid command

? is a delimiter character indicating a invalid command

AA=2-character HEX module address

SS=2-character HEX status value as following:

Bit  $0$ , Bit  $1 =$  reserved

Bit  $2 = 0 \rightarrow OK$ .

 $1 \rightarrow$  host watchdog failure

[chk]=2-character checksum, if checksum disable  $\rightarrow$  no [chk]  $(cr)=0x0D$ 

### ! **Example**:

command:  $\sim 010$ (cr) response : !0100(cr) command:  $\sim 020$ (cr) response : !0204(cr) Status of module 01 is OK Status of module 02 is host watchdog failure.  $\rightarrow$  HOST is down now

## <span id="page-52-0"></span>**2.20 ~AA1**

For all

- ! **Description**: Reset module status. The module status will be latched until ~AA1 command is sent. **If the module status=0x04, all output command will be ignored.** Therefore the user should read the module status first to make sure that the module status is 0. If the module status is not 0, only ~AA1 command can clear the module status.
- **•** Syntax:  $\sim$ AA1[chk](cr) ~ is a delimiter character AA=2-character HEX module address, from 00 to FF [chk]=2-character checksum, if checksum disable  $\rightarrow$  no [chk]  $(cr)=0x0D$
- **Response:** valid command  $\rightarrow$  !AA[chk](cr) invalid command  $\rightarrow$  ?AA[chk](cr) no response  $\rightarrow$  syntax error or communication error or address error

! is a delimiter character indicating a valid command ? is a delimiter character indicating a invalid command AA=2-character HEX module address [chk]=2-character checksum, if checksum disable  $\rightarrow$  no [chk]  $(cr)=0x0D$ 

#### ! **Example**:

command:  $\sim 010$ (cr) response : !0104(cr) **command:#0105.000(cr ) response : !(cr)** command:  $\sim 011$ (cr) response :  $!01$ (cr) command:  $\sim 010$ (cr) response : !0100(cr) command: #0105.000(cr) response :  $>(cr)$ 

module status= $0x04 \rightarrow$  host is down

Output command is ignored

clear module status

module status=0x00

Output command is OK

# <span id="page-53-0"></span>**2.21 ~AA2**

- **Description:** Read the status and timer value of host watchdog. The host watchdog timer is designed for host watchdog. When the host watchdog is enable, the host must send  $\sim^*$  command to all modules before the timer is up. When the  $\sim$ \*\* command is received, the host watchdog timer is reset and restart. Use ~AA3ETT to enable/disable/setting the host watchdog timer.
- **•** Syntax:  $\sim$ AA2[chk](cr)  $\sim$  is a delimiter character AA=2-character HEX module address, from 00 to FF [chk]=2-character checksum, if checksum disable  $\rightarrow$  no [chk]  $(cr)=0x0D$ **Response:** valid command  $\rightarrow$  !AASTT[chk](cr) invalid command  $\rightarrow$  ?AA[chk](cr) no response  $\rightarrow$  syntax error or communication error or address error

! is a delimiter character indicating a valid command

? is a delimiter character indicating a invalid command

AA=2-character HEX module address

S=0: host watchdog is disable

S=1: host watchdog is enable

TT=2-character HEX value, from 00 to FF, unit=0.1 second [chk]=2-character checksum, if checksum disable  $\rightarrow$  no [chk]  $(cr)=0x0D$ 

### ! **Example**:

command:  $\sim 012$ (cr) response : !01000(cr)

command:  $\sim 022$ (cr) response : !0210A(cr) Host watchdog timer of module 01 is disable

host watchdog timer of module 02 is enable and  $=0.1*10 = 1$  second.

# <span id="page-54-0"></span>**2.22 ~AA3ETT** ! **Description**: Enable/disable the timer value of host watchdog. The

host watchdog timer is designed for software host watchdog. When the software host watchdog is enable, the host must send  $\sim$ \*\* command to all modules before the timer is up. When the ~\*\* command is received, the host watchdog timer is reset and restart. Use ~AA2 to read the host watchdog status & value.

#### $\bullet$  Syntax: ~AA3ETT[chk](cr)  $\sim$  is a delimiter character AA=2-character HEX module address, from 00 to FF  $E=0$  is disable and 1 is enable TT=2-character HEX value, from 00 to FF, unit=0.1 second [chk]=2-character checksum, if checksum disable  $\rightarrow$  no [chk]  $(cr)=0x0D$

**Response:** valid command  $\rightarrow$  !AA[chk](cr) invalid command  $\rightarrow$  ?AA[chk](cr) no response  $\rightarrow$  syntax error or communication error or address error ! is a delimiter character indicating a valid command ? is a delimiter character indicating a invalid command AA=2-character HEX module address [chk]=2-character checksum, if checksum disable  $\rightarrow$  no [chk]  $(cr)=0x0D$ 

#### ! **Example**: command: ~013000(cr) response :  $!01$ (cr) command:  $\sim 02310$ A(cr) response : !02(cr) disable host watchdog timer of module 01 host watchdog timer of module 02 is enable and equal  $\text{to } 0.1 \times 10 = 1 \text{ second.}$

# <span id="page-55-0"></span>**2.23 ~AAO(name)**

! **Description**: Set module name.

**Syntax:** ~AAO(name)[chk](cr)  $\sim$  is a delimiter character AA=2-character HEX module address, from 00 to FF (name)=4-character/5-character module name [chk]=2-character checksum, if checksum disable  $\rightarrow$  no [chk]  $(cr)=0x0D$ 

**Response:** valid command  $\rightarrow$  !AA[chk](cr) invalid command  $\rightarrow$  ?AA[chk](cr) no response  $\rightarrow$  syntax error or communication error or address error ! is a delimiter character indicating a valid command ? is a delimiter character indicating a invalid command AA=2-character HEX module address [chk]=2-character checksum, if checksum disable  $\rightarrow$  no [chk]  $(cr)=0x0D$ 

! **Example**:

command: \$01M(cr) response : !017050(cr) command: ~01O8050(cr) response : !01(cr)

command: \$01M(cr) response : !017080D(cr) command: ~01O8080D(cr) response :  $!01$ (cr)

Change module name from 7050 to 8050

Change module name from 7080D to 8080D

**Note**: This command is designed for OEM/ODM user. The user can use it to change the module name for other purpose.

### <span id="page-56-0"></span>**3. Operations Principle & Application Notes**

### **3.1 INIT\*\_pin Operation Principle**

All 7000 modules contain an EEPROM to store configuration information. Therefore the user is difficult to find out the status of the  $7000$  modules. The user can connect the INIT<sup> $*$ </sup> pin to GND pin and power on the module. The 7000 modules will **go to the factory default setting without change the EEPROM data.** The factory default setting is given as following:

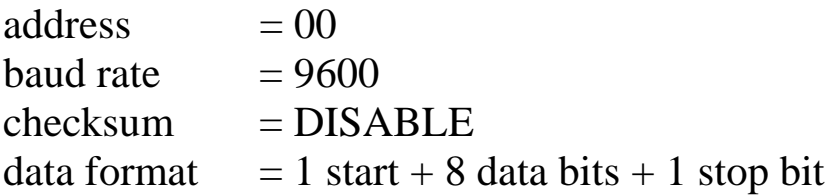

If the user disconnect the INIT\* pin and GND pin, the  $7000$ module will be auto configured according to the EEPROM data. The user is easy to find the EEPROM configuration data in the default setting. The steps are shown as following:

> Step 1 : power off and connect INIT\*\_pin to GND\_pin Step 2 : power on Step 3 : send command string **\$002[0x0D]** Step 4 : record the status of this 7000 module Step 5 : power off and disconnect INIT\*\_pin and GND\_pin Step 6 : power on

Refer to 7000 Bus Converter User Manual Sec. 5.1 for more information.

### <span id="page-57-0"></span>**3.2 Dual WatchDog Operation Principle**

**Dual watchdog = host watchdog + module watchdog The host watchdog is a software watchdog. The module watchdog is a hardware watchdog.**

The 7000 series are designed for industry applications, therefore they can work in the harsh envioronment. There are many couple noise or energy transient in such environment. The modules may be down if these noise is really too large. The module watchdog can reset the module if it is down for too large signal. Sometimes even the host-PC may be down for hardware or software reasons. The host watchdog can monitor the status of host-PC. If the host-PC is down, all the output of 7000 modules will go to their predefined safe states for safety protection.

If the RS-485 network is open**,** all the host command can not send to remote modules. This is very dangerous in real world application. The 7000 output module will force their output going to their predefined safe state for safety consideration if the host watchdog is enable. This dual watchdog feature will increase the system reliability very much.

The 7017, 7018, 7013 and 7013D are input modules. They will not take any action if the module watchdog or host watchdog is failure. The application program does not have to detect the dual watchdog status.

## <span id="page-58-0"></span>**3.3 Analog Data Format**

The 7000 can be configured to one of the following data formats:

- Engineering unit
- Percent of FSR
- Two s complement hexadecimal
- ! Ohms

Assume the range is  $\pm$ 5V, the data format are given as following:

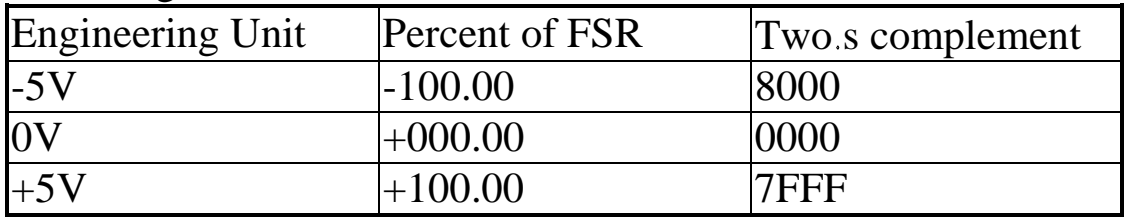

The above table is validate for 7017, 7013 & 7013D. If the 7018 is configured to type-00, 01,02, 03, 04,05, 06 and 07. The data format is the same as mention above. The data format of thermocouple is given as following:

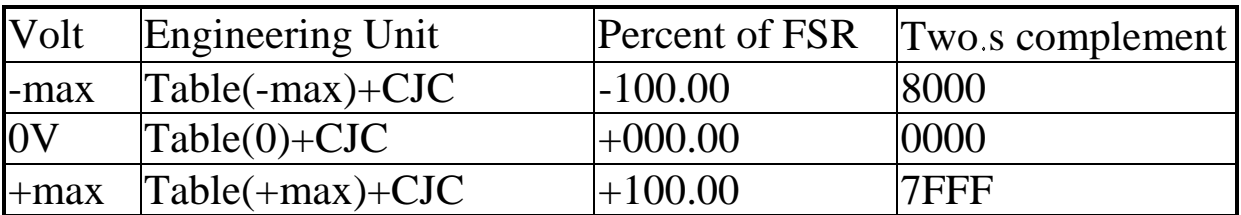

It is recommended to select engineering unit. if the 7018 is configured as thermocouple type.

### <span id="page-59-0"></span> **Temperature Measurement**

The 7018 can be configured as thermocouple input. The steps to measure thermocouple is given as following:

- 1. A/D conversion  $\rightarrow$  measure thermocouple voltage
- 2. Table lookup  $\rightarrow$  T1=Table(thermocouple voltage)
- 3. Get Temperature  $\rightarrow$  Temperature=T1+CJC-value

The steps to measure CJC is given as following:

- 1. A/D conversion  $\rightarrow$  measure CJC voltage
- 2. Table lookup  $\rightarrow$  T1=Table(CJC voltage)
- 3. CJC compensation  $\rightarrow$  CJC-value=T1+CJC-offset
- ! The CJC-offset is defined by \$AA9 command.
- ! The CJC-value can be read back by \$AA3 command.

Therefore the temperature error is composed of four errors as following:

- 1. Thermocouple error  $\rightarrow$  small
- 2. A/D converter error  $\rightarrow$  small
- 3. Table lookup error  $\rightarrow$  small
- **4.** CJC-error  $\rightarrow$  may be big
- 5. Temperature error =  $(1)+(2)+(3)+(4)$

Refer to Sec. 3.5 for CJC offset calibration if the CJC value is not proper.

# <span id="page-60-0"></span>**3.5 CJC Offset Calibration**

The operation steps of CJC offset calibration are given as following:

- 1. Place a silver temperature sensor just beside the 7018 CJC sensor. Power on and warm-up about 30 minutes in real place. This step is used to find the circumstance temperature. The silver sensor is used to calibrate the CJC sensor.
- 2. Use \$AA9+0000 to set CJC offset=0
- 3. Use \$AA3 to read out CJC value, T1
- 4. Read out silver sensor temperature, T2
- 5. CJC offset=T2-T1
- 6. Use \$AA9+???? to set CJC offset
- 7. Use \$AA3 to read out CJC value, T1
- 8. Repeat step 2 to step 7 until T1=T2

## <span id="page-61-0"></span>**3.6 Command Response Time**

The command response time of 7000 D/I/O, D/A and Timer/Counter modules is given as following:

- 1. Host send command
- 2. 7000 module receive this command nearly at the same time
- **3. 7000 wait a character time**
- 4. 7000 get the current value and send this value back to host.
- 5. Assume the communication condition is given as following:
- $\bullet$  baud rate=115.2K
- $\bullet$  command= #01(cr)  $\rightarrow$  4 character
- wait 1 character
- $\bullet$  response= >HHHH(cr)  $\rightarrow$  6 character
- $\bullet$  total character= 4+1+6=11 character
- 1 character= 10 bits  $\rightarrow$  115.2K/10=11.52K
- $\bullet$  11 character  $\rightarrow$  11.52K/11=1.0K max.
	- $\rightarrow$  1000 command/response per second max.

The length of the command/response is different for different command. There will be some extra computation & control time in real world application. Therefore the user can not reach this max. peformance. **There are two demo program given in NAP7000S, they can be used to test the real performance.** The real performance under 7053 & Pentium-120 is about 820 command/response per second. The user can install 256 modules max. in one RS-485 network. The time to send out 256 command/response is about 256/820=0.3 sec. The 7053 equips 16 channels of D/I, therefore the performance is about  $256*16 =$ **4096 channels per 0.3 second.**

The 7000 A/D modulues have very heavy computation load. Therefore they can not reach this max. performance. **There is one demo program given in NAP7000S, it can be used to test the real performance.** The real performance under 7017 & Pentium-120 is about 63 command/response per second. The 7017 equips 8 channels of A/I, therefore the performance is about 63\*8=**500 channels/per second.**

## <span id="page-62-0"></span>**3.7 Response Time of A/D**

The sampling rate of 7017, 7018, 7013 and 7013D is **10 samples per second**. The 7017 & 7018 have 8 channels of A/I. Therefore the sampling rate is 10/8=1.25 samples per seconds for every channel.

The max. response time is about 63 command/response per second for 7017(refer to Sec. 3.6). Therefore the user can read 63 data if only one 7017 installed in the network. But the data is updated 10 times per second. So many of these data are repeated. If the user install 63 modules, the performance is 500 channels per second(Sec. 3.6)

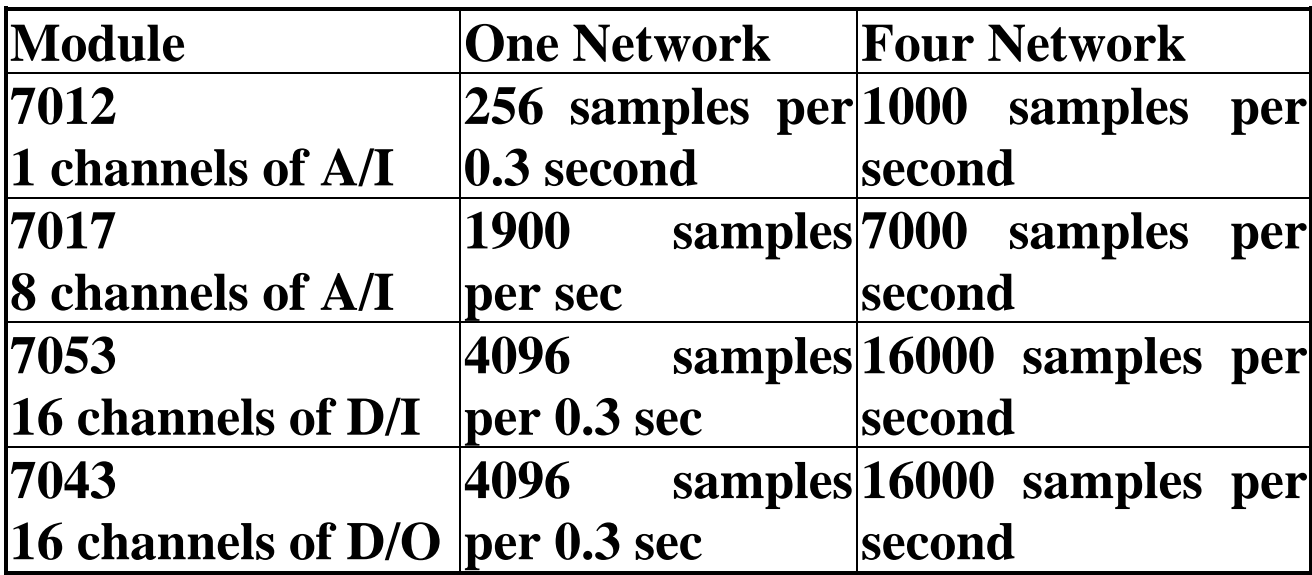